## **Red Hat Linux 7.1**

## オフィシャルRed Hat Linux zSeries インストールガイド

Red Hat, Inc.

#### Red Hat Linux 7.1: オフィシャルRed Hat Linux zSeries インストールガイド 製作著作'

2001 : Red Hat, Inc.

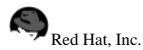

1801 Varsity Drive Raleigh NC 27606-2072 USA Phone: +1 919 754 3700 Phone: 888 733 4281 Fax: +1 919 754 3701 PO Box 13588 Research Triangle Park NC 27709 USA

rhl-ig-zseries(JA)-7.1-Print-RHI (2001-03-14T12:41-0500) Copyright © 2002 by Red Hat, Inc. この資料は、公開著作ライセンスV1.0又はそれ以降(ライセンスのバージョンは現在、次の サイトで御覧になれます。http://www.opencontent.org/openpub/)の中で設定されている規定と条件に添う認識の元に、配布さ カています 著作権所有者の明確に表現した許可がない限り、本マニュアルの改変版の配布は禁じられています。 著作権所有者からの事前の許可がない限り、どのような一般的な(紙の)書籍の形式においても、製作物およびその製作物から 派生するものを商用の目的のために配布することは禁止されています。 Red Hat, Red Hat ネットワーク, Red Hat Shadow Man ロゴ, RPM, Maximum RPM, RPM ロ ゴ、LinuxLibrary、PowerTools、Linux Undercover、Rhmember、RHmember More、Rough Cuts、Rawhide、およびRed Hat関連の商標やロゴはすべて、Red Hat, Inc.の米国およびその他の国における商標または登録商標です。 Linuxは、Linus Torvaldsの登録商標です。 MotifおよびUNIXは、The Open Groupの登録商標です。 Intel とPentium はIntel Corporationの登録商標で、Itanium とCeleronareはIntel Corporationのトレードマークです。 AMD, とAthlon, AMD Duron, とAMD K6 はAdvanced Micro Devices, Incのトレードマークです。 NetscapeはNetscape Communications Corporationの米国およびその他の国における登録商標です。 WindowsはMicrosoft Corporationの登録商標です。 SSHおよびSecure Shellは、SSH Communications Security, Incの商標です。 FireWireは、Apple Computer Corporationの商標です。 その他すべての商標および引用された著作権は、所有する各社のものです。 security@redhat.com + - のGPG fingerprint は: CA 20 86 86 2B D6 9D FC 65 F6 EC C4 21 91 80 CD DB 42 A6 0E

## 目次

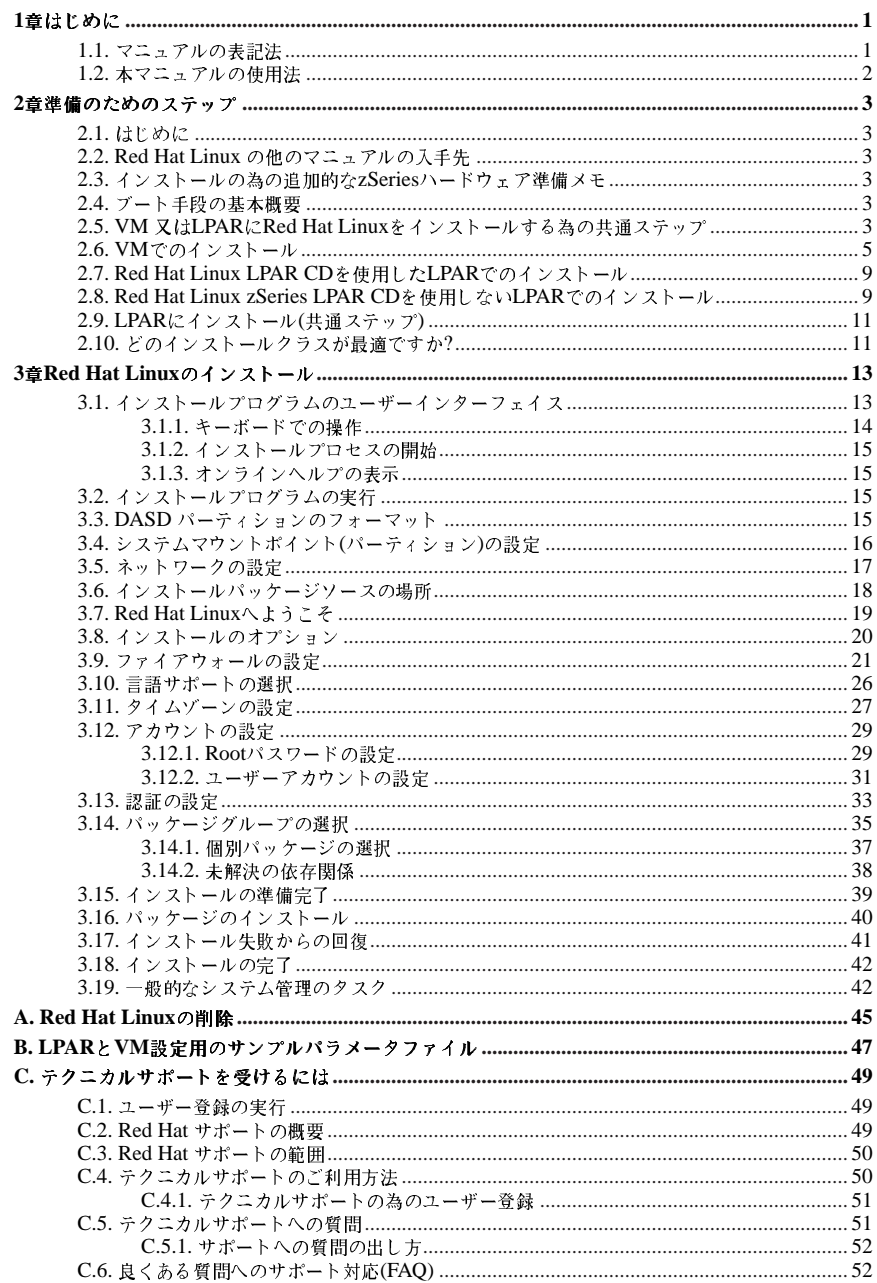

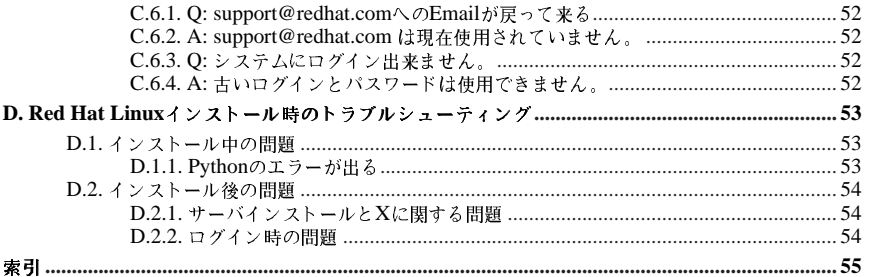

第1章

## けじめに

オフィシャルRed Hat Linux zSeries インストールガイドへようこそ。

オフィシャルRed Hat Linux zSeries インストールガイドには Red Hat Linux のインストール時にお 手伝いするための役立つ情報が記載されています。インストールの準備(現行システムに関する情報収 集)などの基本概念からステップバイステップのインストール手順まで Red Hat Linuxをインストー ルする時の貴重な情報源としてお使いいただけます。

このマニュアルは標準的なS/390 zSeriesのインストールについて説明します。このマニュアルの説明 通りにインストールが完了すると、正しく機能するRed Hat Linux デスクトップシステムを手にいれ ることになります.

#### 1.1. マニュアルの表記注

本マニュアルを読み進むと、特定の単語が異なるフォント、書体、サイズ、太さで表記されているこ とが判るはずです。この強調表示は規則に従って設定してあります。異なる単語であっても同じスタ イルで表記されている場合は、それらは特定のカテゴリに含まれることを示します。この様に表記さ れる単語のタイプには以下のようなものがあります:

#### command

Linux コマンド(場合によってはその他のオペレーティングシステムのコマンド)はこの様に表記 します。この表記がある場合、その文字列をコマンドラインで入力して[Enter]を押せば、そのコ マンドを実行することになります。コマンドの中に、それとは異なる表記の部分(例えばファイル 名)を含んでいる場合があります。そのような場合でもそれはコマンドの一部として見なされて、 全体が1つのコマンドとして表示されます。例えば:

cat testfileコマンドは、現在作業中のディレクトリにある、testfileという名前のファイ ルの内容を示すのに伸用するコマンドです。

#### filename

ファイル名、ディレクトリ名、パス、RPM パッケージ名はこの様に表記します。このスタイル は、その名前の特定のファイルやディレクトリがRed Hat Linuxシステム上に存在することを示 します。例えば:

ホームディレクトリ内の.bashrcファイルにはそのユーザー用のbashシェル定義とエイリアスが 保存されています.

/etc/fstabファイルには、各システムデバイスとファイルシステムの情報が保存されていま す。

/usr/share/docディレクトリには、さまざまなプログラムに関する文書が含まれています。

Webサーバのログファイルを解析するには、webalizer RPMをインストールして下さい。

#### application

このスタイルは、プログラムが(システムソフトウェアではない)エンドユーザーアプリケー ションである場合に使用されます。例えば:

Netscape Navigatorを使用してWebを閲覧します。

#### $[kev]$   $\div$   $-$

キーボードトのキーはこのスタイルで表記します。例えば:

<span id="page-5-0"></span>[Tab]キーによる補完機能を使用するには、1文字入力してから[Tab]キーを押します。端末は、 ディレクトリ内のその文字で始まるファイル群のリストを表示します。

キー操作の組合せ

キー操作の組合せは、この表記を使用します: [key]-[key]. 例えば:

[Ctrl]-[Alt]-[Backspace] キーの組合せを押すと、X Window Systemを再起動することができま す。

GUIインターフェイストのメニュー文字列

GUI メニューからコマンドの文字列を使用する必要がある場合、次の例のように表記されます: Programs=>Applications=>Emacs の順にクリックして、Emacsテキストエディタをスタート します。

さらには、特定の情報に向けてユーザーに注意を引くために幾つか別の表記法を使用します。システ ムに対する重要度の順に、これらの項目は、「注意」、「用心」、「警告」と表記されます。例え  $l$ i :

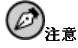

Linuxは、大文字/小文字を区別します。つまり、roseはROSEとrOsEとは異なります。

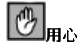

日常の操作はrootで実行しないで下さい。- システムの管理をrootアカウントで操作をする必要があるとき以 外は、通常のユーザーアカウントを使用して下さい。

## $\sqrt{N}$

手動でパーティション設定を行わない場合、サーバーシステムインストールを実行すると、インストール先の ハードディスクドライブ上にある既存のパーティションはすべて削除されます。保存しておくデータがないと判 断出来る場合以外は、このインストールクラスは選択しないでください。

## 1.2. 本マニュアルの使用法

このマニュアルは、VMとLPARベースのインストールに焦点を置いています。システムの準備からお 手伝いをしてインストールの工程を説明し、Red Hat Linuxの設定までお手伝いします。

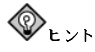

良くある質問とその回答や、インストール中、又はインストールの前後で発生する可能性のある問題について は、Red Hat 良くある質問を参照して下さい。この「良くある質問(FAQ)」は以下のサイトで御覧になれま  $\vec{\tau}$  :

http://www.redhat.com/support/docs/faqs/rhl\_general\_faq/FAQ.html

## 第2章

## 進備のためのステップ

#### <span id="page-6-0"></span> $2.1.$   $H K$ <sub> $k$ </sub> $k$ <sup>2</sup>

インストールプロセスは、IBM zSeriesプラットフォームへの基本的な精通を想定しており、IBM Linux for S/390 Redbook (SG24-4987-00)への参照をします。全般的に、このセクションは、ユー ザーがすでにRedbookを読み終えてS/390 zSeries システム上でLPARとVMゲストの設定に慣れてい ることを想定しています。

Red Hat Linuxをインストールする前に、以下のステップを実行する必要があります:

- 1. DASDパーティションを割り当てます(最低限2 GBを2つ推奨)。そしてもう1つのDASDパー ティション(最低64 MBを推奨)をスワップパーティションとして追加します。
- 2. 最低限64 MBのRAM (128 MBを強く推奨)を取得して、Linux 仮想マシンとして指名します。
- 3. Red Hat Linux仮想マシンが稼働する環境を決定します(LPARから、又はVMゲストとして)。
- 4. 最後に S/390RedbookでLinuxに関するセクション3.3から3.8までと5章及び6章の確認が 推薦されます。そこでは、初期LPAR又は、VM Linux 仮想マシンの設定の仕方だけでな く、S/390プラットフォーム上で利用できる各種の設定やインストールプランを説明してい ます.

#### 2.2. Red Hat Linux の他のマニュアルの入手先

購入された特定のボックスセット内に、Red Hat Linux 用に印刷されたマニュアルのすべてが含まれ ていない場合、オンラインで検索できます。またRed Hat Linux ドキュメントCDにも掲載されていま  $\overrightarrow{\sigma}$  .

HTML 及びPDF形式のマニュアルをオンラインで見るには次のサイトを御覧下さ い。http://www.redhat.com/support/manuals.

#### 2.3. インストールの為の追加的なZSeriesハードウェア準備メモ

ネットワークの設定を先に、決定する必要があります。zSeries用のRed Hat LinuxはCTC, IUCV, LCS,及びGigabitネットワークデバイス設定をサポートします。このインストールの目的には、インス トールプロセス用に2つの2 GBサイズのDASDパーティションを割り当てることが推薦されます。す べてのDASDディスク割り当ては実際のインストールプロセス前に完了する必要があります。インス トールの後で、必要に応じてDASDディスクパーティションをもっと追加したり、削除したりするこ とが出来ます。

#### 2.4. ブート手段の基本概要

インストールには、カーネル(Linuxカーネル)、initrd64.bin (基本的ネットワークアプリケーショ ンとカーネルドライバーを持った物)、及びネットワーク設定の情報を持つパラメータファイルをスター トする必要があります。S/390トでこれがスタートすると、ネットワークが設定されます。そこで別の コンピュータでtelnetを使用して、S/390 Linuxのインストールイメージにログインし、インストール スクリプトを開始することによりファイルシステム上にS/390 Linuxをインストールします。

## 2.5. VM 又はLPARにRed Hat Linuxをインストールする為の共通ステップ

- 別のマシン上でFTP, HTTP, あるいはNFSを設定します。このサーバは、本ドキュメントの中 でRPMSERVERと呼称されます。
- このサーバがRedHatディレクトリを含むディレクトリをエクスポートするように設定して これが機能しているかどうか確認します。(重要な注意点: 次の例で指定しているディレクト りは/the/directory/containing/RedHat を参照します。これは、RedHat ディス トリビューションディレクトリを含まない、それまでのディレクトリであるとの意味で す。例えば、ホストマシン上の/mnt/cdromにRed Hat Linux 7.1 cdをマウントしてある場 合、/the/directory/containing/RedHat ディレクトリは、/mnt/cdromであることになり ます。これはNFS, FTP, 及びHTTPのインストールに共通して言えることです。)
	- · NFS経由のインストール

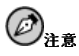

このドキュメントの印刷時点では、IBM 64ビットzSeriesカーネルを使用したNFSインストールは非常 に不安定でした。その為、HTTP 又はFTPインストールが推薦されます。

· 次の行を追加して/etc/exportsを設定します: /the/directory/containing/RedHat Your.S390.IP.Address(rw.no root squash)

Ò /注意

上記は読みやすくする為に2行に分けてあります。

このNFSサーバに接続する予定のS/390仮想マシンのIPアドレスを指定することに注意して下 さい。

· 別の方法として(幾つかのNFSシステムで)以下のようにも指定できます: /the/directory/containing/RedHat \*(rw,no\_root\_squash)

これにより、誰でもRedHatインストールシステムをマウントできるようになります。

- · NFSデーモンを再起動(Red Hat Linuxマシンでは、/sbin/service nfs restartを使用) して、強制的にNFSに/etc/exportsファイルをロードし直しさせます。
- ・ エキスポートされたディレクトリをテンポラリディレクトリにマウントをして、この例の様に して内容を表示してみます:
	- · mkdir /mnt/mytemp
	- mount -o rw, rsize=8192 -t nfs /whatever/s390-root /mnt/mytemp
	- · cd /mnt/mytemp
	- ls これが、/mnt/mytempの内容を表示してくれます。RedHatディレクトリが見当たら ない場合は、間違ったパスがマウントされたか、あるいはエキスポートされています。
	- · umount /mnt/mytemp
- · FTP経由のインストール
	- · S/390からのインターネットアクセスが全くない場合、ローカルネットワーク内のマシン1つを 無記名FTPサーバに設定することが出来ます。ファイアウォールの制限と衝突しないように注 意してください。

#### 第2章準備のためのステップ

· HTTP経由のインストール

· 別の手段として、インターナルHTTPサーバを設定することが出来ます。

## $\bigcircled{{}_\text{\tiny\it t}}$

インストールプログラムを起動するとき、モジュールミスマッチに関する幾つかの警告メッセージが出るか<br>もしれませんが、無視できるものです。この警告は、IBM 提供のクローズドソース、バイナリ専用のネット -<br>ワークドライバーをロードする**Red Hat Linux** カーネルに起因するものです。さらには、バイナリ専用ドラ イバーを使用している場合、チャンネルデバイスレイヤーから発生する1種のエラーメッセージが出る可能性 があります。これは、chandev\_exec\_start\_script failedの様な表現を持ち、無視できるものです。

## 2.6. VMでのインストール

Linuxインストールを管理するユーザーとしてVMにログオンします。他のLinuxシステムからVMに ログオンするには、x3270 又は、c3270 (Red Hat Linux内のx3270-テキストパッケージより)を使 用することが出来ます。他の方法としては、s390マネジメントコンソール上のOS/2 3270 ターミ<br>ナルエミュレータを使用することです。Windowsベースのマシンから作業している場合は、Jolly Giant(http://www.jollygiant.com)が立派なSSL可能な3270エミュレータを提供しています。

まだ、CMSモードになっていない場合は、今、次のように設定して下さい。

i cms

Red Hat Linuxブートイメージを含むマシンにFTPして、ログインし、以下のコマンドを実行します:

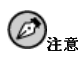

OCOド ライバーモジュールを使用している場合、images/の中にあるinitrd64.binではなく、RedHat/Drivers/ディレクトリからのprepinitrdスクリプトによって変更されたinitrd64.binを必ず、ホストマシンにコピーして下さい。

- cd/where/the/boot/images/are
- · locsite fix 80
- $\cdot$  bin
- · get vmkrnl64.bin (repl
- · get initrd64.bin (repl
- · ascii
- mget \*.parm redhat.\* (repl
- quit

これでパラメータファイルをカスタマイズすることができます(inst64.parm)。parmファイルの例 を幾つか見るには付録Bを参照して下さい。以下にparmファイルの内容の説明を示します。

 $\overline{5}$ 

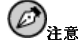

parmファイル内のパラメータトの限度は最大で9 (nine)です。他の全ての供給されたパラメータはブートカー ネルによる設定はありませんので、インストールプログラムのブート中にプロンプトを強制します。

この数は、3つの別々のパラメータを持つ基本のroot=/dev/ram0 ro ip=offを含むため、追加できるの は6つのパラメータのみとなります。

root=/dev/ram0roip=off

これらの値は、直接linuxカーネルに与えられてそのまま残るはずです。

 $HOST=<.\ .>$ 

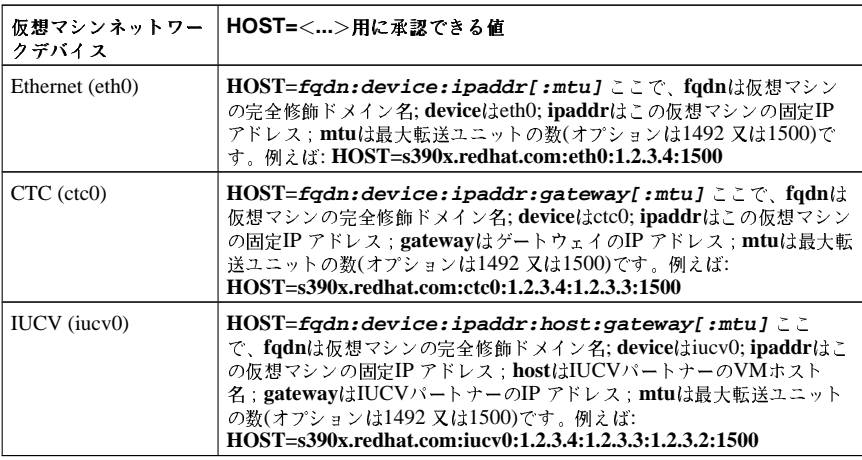

#### 表2-1.

DASD= $x-y$ ,  $a-c...$ ]

DASDデバイスのアドレスの範囲。ほとんどの場合200-20fで充分です。例: DASD=200-20f,B01-B03.F01

 $DTZ=timezone$ 

linux tzselect-ユーティリティによってリターンされたデフォルトのタイムゾーン。 例: DTZ=Europe/Berlin or DTZ=America/Chicago

LCS=lcs | qeth<dev\_num>, <read>, <write>, <data (qeth only, ignored otherwise) >, <memory\_usage >, <port\_no/protocol\_no >, <checksum\_received\_ip\_pkts>,<use\_hw\_stats>

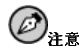

上記のLCS行の値は、読みやすいように行を分けてあります。理想的には、LCS=以後のリストは1行に含まれ るべきものです。

- · <dev\_num>は、qeth(-1の値はドライバーが値を選択するとの意味で、このフィールドを空白にす ると、<read>と<write>をnon-qethデバイス用の検索範囲へ変更します)に追加されたデバイス番 号です.
- · <read>はリードのアドレスです。
- <write>はライトのアドレスです。
- <memory usage>はドライバーに使用させるメモリ量のキロバイト表示です。
- <port no/protocol no> はドライバーによる使用の為にポート又はプロトコルを指定できるよ うにします。
- <check-sum\_received\_ip\_pkts>はパケット上のエラーチェックを実行します。
- · <use\_hw\_stats>ドライバーに使用中のハードウェア上の統計を記録させます。
- 1つ又は複数のフィールドが指定されていない場合、デフォルトの値が使用されます。例えば:

LCS=lcs0,0x9a4,0x9a5,0,0for OSA-2 with LCS, where read=0x9a4 and write=0x9a5.

```
OETH=gethINCLUDE>, <read>, <write>, <data>,
<memory_usage>,<port_no/protocol_no>,<checksum_received_ip_pkts>,
\langleuse hw stats\rangle
```
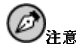

上記のQETH 行の値は、読みやすいように行を分けてあります。理想的には、QETH=以後にリストしてあるす べては1つの行に含まれるべきものです。

- <dev\_num>は、qeth(-1の値はドライバーが値を選択するとの意味で、このフィールドを空白にす ると、<read> と<write>をnon-qethデバイス用の検索範囲へ変更します)に追加されたデバイス番 号です.
- · <read>はリードのアドレスです。
- <write>はライトのアドレスです。
- <memory usage>はドライバーに使用させるメモリ量のキロバイト表示です。
- <port no/protocol no> はドライバーによる使用の為にポート又はプロトコルを指定できるよ うにします。
- <check-sum\_received\_ip\_pkts>はパケット上のエラーチェックを実行します。
- · <use\_hw\_stats>ドライバーに使用中のハードウェア上の統計を記録させます。

例えば:

OETH=geth1,0x0fc00,0xfc01,0x7c02 for an OSA-Express with ODIO/OETH, where read=0x7c00, write=0x7c01, and data=0x7c02.

NETWORK=IP:netmask:broadcast[:qw]

ここで、IPはS/390 仮想マシンのIP; netmaskはネットマスク; broadcastはブロードキャストア ドレス; gw はeth-デバイス(eth-デバイスのみ)のゲートウェイ-IPです。

 $DNS = list: of: dns: servers$ 

DNS サーバのリストで、コロンで区切られています。例: DNS=10.0.0.1:10.0.0.2はDNS サー バ10.0.0.1 と10.0.0.2を使います。

 $SERACHDNS = list: of: search: domain is$ 

ドメイン検索のリストで、コロンで区切られています。例: SEARCHDNS=redhat.com:redhat.de

RPMSERVER=ftp://your.ftp.server/your.s390x.rpm.dir

FTP経由でS/390 zSeriesバイナリRPMパッケージにアクセスするものです。

RPMSERVER=http://your.http.server/your.s390x.rpm.path

HTTP経由でS/390 zSeriesバイナリRPMパッケージにアクセスするものです。

RPMSERVER=IP:/your.s390x.rpm.dir

S/390 zSeriesバイナリRPMパッケージを含んでいるNFSサーバのIPアドレスを与えます(例え ば、S/390 zSeries CD-ROM用のRed Hat LinuxのNFSマウントを経由)。

MOUNTS=dev:mountpoint,dev2:mountpoint2

DASDデバイス-パーティションのコンマ限定リストと、それをデフォルトでマウントすべき位置を定 義します。例として: MOUNTS=/dev/dasda1:/,/dev/dasdb1:/usr/share,/dev/dasdc1:/tmp

 $SWAP = list: of: swap: devices$ 

コ ロ ン で 限 定 さ れ た 初 期 ス ワ ッ プ デ バ イ ス の リ ス ト 。 例 と し  $\tau$ : SWAP=/dev/dasds1:/dev/dasdw1:/dev/dasdp1

 $DEBUG = < value>$ 

インストールの途中で問題に遭遇したら、どんな値にでもDEBUGをセットしてインストール中の、幾 つかのステップでシェルを出します。

CTC=ctc0, <read channel address>, <write channel address>

このセットアップパラメータは、接続が逆転した場合、ctcドライバーを正しくctcのリードとライト のチャンネルに接続するようにします。CTC パラメータが設定されていない場合、ドライバーは検出 した設定をデフォルトとし、システムのセットアップによっては、ctcのリードとライトのチャンネル が逆転する可能性があります。例として: CTC=ctc0,05b5,05b6 -- このパラメータ設定の代替とし て、リードとライトのチャンネル接続は物理的に入れ換えることが出来ます。

#### 第2章準備のためのステップ

ネットワークを正しく作動する為に必要なネットワークパラメータがparmファイルから欠けている場 合、インストールブートプロセス中にプロンプトが表示されるでしょう。 次に、インストールで使うゲストidが、別のゲストになっている場合、3270 VMのセッションからロ

グアウトして下さい。

#### #cplog

ログオフしている場合、インストール用に先に設定していたVMゲストIDを使用して再接続してログ インします。CMSモードになっていない場合、それに入ります。

#### i cms

inst64スクリプトを実行します。

inst64

スクリプトが尋ねる質問に答えます(inst64.parmファイルを設定した場合は、質問されないはずで す)。ブートプロセスが完了すると、S390 マシンにtelnetして、要求された時、rootで(どんなパス ワードでも良い)ログインしてrhsetupを実行します。インストールプログラムの使用法に関する詳細 は第3章を参照して下さい。

インストールが完了した時点で、linux仮想マシンを、CMS 又はCPに入るのではなく、DASD(仮想 ハードディスク)からブートするように設定します。これは、IPLアドレスをDASDのアドレスにセッ トすることで達成でき、通常、それは200です。

インストールが完了してインストールしたシステムが稼働(例えば、200からIPLしている) 場合、ログ アウトでなく、

#### #cpdisc

を使用して3270から切断します。–– ログアウトでは仮想Linuxマシンを止めてしまいます。 インストールを継続するには、さらなる案内を第3章で御覧下さい。

## 2.7. Red Hat Linux LPAR CDを使用したLPARでのインストール

LPAR上にRed Hat Linuxをインストールする時には、以下のステップを使用します。

- Support Element Workplace(旧バージョンのSEWはHardware Management Consoleと呼ばれまし た)上に、新しいOSをLPARにインストールするのに充分な権限を持ったユーザーとしてログインし ます。"SYSPROG" ユーザーが推薦されます。
- イメージを選択して、それからインストール先となるLPARを選択します。右側のフレームにある 矢印を使用してCPC リカバリー メニュー内を進みます。
- CD-ROM 又はサーバからロードをダブルクリックします。
- 次にでるダイアログボックスで、ローカルCD-ROMを選択してから続けるをクリックします。
- · 次にくるダイアログで、redhat.insのデフォルト選択を維持して続けるをクリックします。
- 項2.9に進んで続行します。

#### 2.8. Red Hat Linux zSeries LPAR CDを使用しないLPARでのインストール

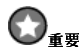

64-ビットLinux はMP3000トではサポートされていません。

redhat.tdf, tpkrn164.bin, lpar.prm 及びinitrd64.bin ファイルを仮想テープで使用 するディレクトリ内でOS/2マシンに移動します。これは通常、F:\AWSOMAです。ディレクトリ がF:\AWSOMAでない場合は、redhat.tdfファイルを編集して適切に場所を変更します。(OS/2上で 使用できるエディタはepmです)。

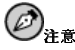

OCOドライバーモジュールを使用している場合、images/内のinitrd64.binではな く、RedHat/Drivers/ドライバーからのprepinitrdスクリプトによって変更したinitrd64.binを、ホス トマシンに忘れずにコピーして下さい。

希望に応じて、パラメータファイルをカスタマイズします(1par.prm)。それには以下のようなパラ メータを使用します:

DASD= $x-y$ ,  $a-c...$ ]

DASDデバイスのアドレスの範囲。ほとんどの場合、200-20fで充分です。例: DASD=200-20f.B01-B03.F01

NETWORK=IP:netmask:broadcast[:gw]

ここで、IPはS/390 仮想マシンのIP; netmask はネットマスク; broadcast はブロードキャスト アドレス; gw はethデバイス(ethデバイス専用)用のゲートウェイ-IPです。

NETWORK=hostname:device:IP:netmask:broadcast:gateway

ここで、hostname はユーザーのホスト名; device はネットワークデバイス(通常、eth0); IP は、S/390 仮想マシンIP; netmask はネットマスク(通常、255.255.255.0); broadcast はブロード キャストアドレス; gateway はネットワークのデフォルトゲートウェイです。

RPMSERVER=ftp://your.ftp.server/your.s390x.rpm.dir

FTP経由でS/390 zSeriesバイナリRPMパッケージにアクセスするものです。

RPMSERVER=http://your.http.server/your.s390x.rpm.path

HTTPでS/390 zSeriesバイナリRPMパッケージにアクセスするものです。

RPMSERVER=IP:/your.s390x.rpm.dir

S/390 zSeriesバイナリRPMパッケージを含んでいるNFSサーバのIPアドレスを与えます(例え ば、S/390 zSeries CD-ROM用のRed Hat LinuxのNFSマウントを経由)。

DNS=list, of, dns, servers: list, of, search, domains

#### <span id="page-14-0"></span>第2章準備のためのステップ

例: DNS=10.0.0.1,10.0.0.2:redhat.com,redhat.de この例では、DNS サーバ10.0.0.1 と10.0.0.2は,redhat.com とredhat.deをデフォルトのドメイン検索として使います。

LCS=lcs<dev\_num>,<read>,<write>

LCSネットワークデバイスを使用している場合、<dev\_num>はlcsに追加するデバイス番号<br>で(-1の値はドライバーが値を選択するとの意味で、このフィールドを空白にすると、<read> と<write>をnon-qethデバイス用の検索範囲へ変更します)、<read>はリードのアドレスであ り、<write>はライトのアドレスです。例: LCS=lcs0,0x9a4,0x9a5,0,0

これらのパラメータのいずれかが欠けると、インストール時にそれを要求されます。

- · Red Hat Linuxのイメージを含む仮想テープを作成します:
	- · awsmount 080 F:\AWSOMA\REDHAT.TDF
	- awsmount 080 /D /R /REW
- Support Element Workplace(旧バージョンのSEWはHardware Management Consoleと呼ばれまし た)上に、新しいOSをLPARにインストールするのに充分な権限を持ったユーザーとしてログインし ます。"SYSPROG" ユーザーが推薦されます。
- イメージを選択して、それからインストール先となるLPARを選択します。右側のフレームにある 矢印を使用してCPC リカバリー メニュー内を進みます。
- ロードをダブルクリックします。
- 次にでるダイアログボックスで、クリアを選択してから作成した仮想テープのアドレスを入力しま す。通常、これはfc80です。
- OKをクリックします。この時点で、Red Hat Linuxがブートして来ます。
- · Load errorや、それに似たおかしなメッセージがMultiprise 3000 又は、CD-ROMサポート付 れはSupport Element Workplaceの幾つかのバージョンのバグのようです。
- 項2.9を参照して続行します。

#### 2.9. LPARにインストール(共通ステップ)

Red Hat Linuxインストールプログラムがスタートすると(LPARアイコンの後ろの赤いフィールド が消えて行くとインストールプログラムが始まっています。)、LPARを選択してOperating System Messages (オペレーティングシステムメッセージ)上でダブルクリックします。

スクリプトが尋ねる質問に答えます(1par.prmファイルを設定した場合は、質問されないはずです)。 ブートプロセスが完了すると、rootとしてS390 マシンにtelnetして、ログインしてrhsetupを実行 します。Red Hat Linuxのインストールプログラムに関する援助には第3章を参照して下さい。

## 2.10. どのインストールクラスが最適ですか?

zSeriesプラットフォーム用のRed Hat Linuxは3つの異なるインストールのクラス又はタイプを用意し ています:

ワークステーション

ワークステーション-クラスインストールは、デスクトップユーザーに最適です。このオプション はzSeriesシステムには推薦できません。

サーバ

 $\epsilon$ サーバ-クラスインストールはシステムをLinuxベースのサーバとして機能させたいが、シス テム設定を大幅にカスタマイズしたくない場合に最適です。このサーバークラスインストール がzSeriesシステム用に推薦されるタイプです。

カスタム

 $\epsilon$ カスタム-クラスインストールは、インストール中に最大の柔軟性を与えてくれます。パーティ ション計画やパッケージの種類などを選択することが出来ます。カスタム-クラスのインストール は、Red Hat Linuxのインストールに習熟したユーザーに最適です。

## 第3章

## Red Hat Linux $\bigcap$   $\bigcap$   $\bigcup$   $\bigcap$   $\bigcap$

<span id="page-16-0"></span>本章では、第2章で説明してあるように、システムがブートしてネットワークが設定された後にRed Hat Linuxをインストールする方法について説明しています。解説する内容は以下のとおりです:

- インストールプログラムのユーザーインターフェイス
- インストールプログラムの起動
- インストール方法の選択
- インストール中の設定ステップ(言語、ユーザーアカウント、パッケージ選択など)
- インストールの終了

### 3.1. インストールプログラムのユーザーインターフェイス

このリリースのRed Hat Linuxは、テキストベースのインストールを特徴としています。

テキストモードのインストールプログラムを使用した経験がない場合、又は、そのユーザーインター フェイスの復習をしたい場合は以下のセクションを読んで下さい。

Red Hat Linuxのテキストモードインストールプログラムは、画面単位のインターフェイスを採用し、 の代理として表示されていることを御理解下さい。

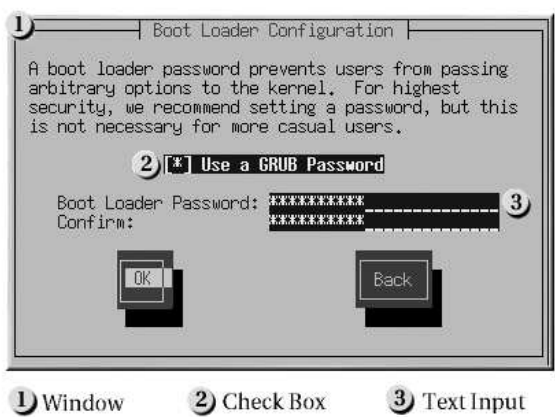

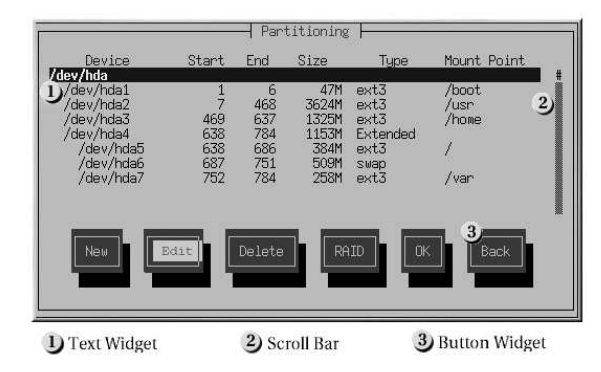

#### 図3-2. インストールプログラムウィジェットの例Disk Druid

ここで、図3-1と図3-2の例にあるウィジェットの中から重要なものを説明します:

- ウィンドウ— ウィンドウ(通常、このマニュアルの中では、ダイアログボックスと呼ばれます。)は - インストールプロセス中ずっと、画面に出て来ます。時として、一つのウィンドウが他のウィンド ウの上に重なることがありますがそんなときは一番表面のウィンドウが操作可能です。表面のウィ ンドウを終了すれば、消えますので、その裏にあったウィンドウを操作できます。
- ・ テキスト入力―テキスト入力のラインはインストールプログラムに要求されて情報を入力する領域 です。カーソルがテキスト入力ライン上で止まっている時は、そのライン上で情報を入力したり、 編集したりすることができます。
- チェックボックス––チェックボックスではある項目を選択したり、また解除したりできます。ボッ クスがアスターリスク(\*印)の時は選択されていて、空白は未選択を表示します。カーソルがチェッ クボックスの中にあるときは[Space]キーを押して未選択の項目を選択し、または選択項目なら解除 します
- テキストウィジェット––テキストウィジェットはテキスト表示用の画面の領域です。ときにはテ キストウィジェットは、チェックボックスなど他のウィジェットを含んでいることがあります。  $\frac{1}{T}$ キストウィジェットが設置されたスペース内に表示できない程多くの情報を持っているときにはス クロールバーが出て来てきます。この場合、カーソルをテキストウィジェット内に位置した状態 で、[上]キーと[下]キーの矢印キーを使えばその中の全ての情報をスクロールできます。自分の現在 の位置は、スクロールすると同時に上下に動くスクロールバー上の#の文字で表示されます。
- ボタンウィジェット--ボタンウィジェットはインストールプログラムとの対話型操作の基本となる 操作手段です。[Tab]キーと[Enter] キーを使用してボタンを移動して行き、インストールプログラ ムのウィンドウを進んでいきます。ボタンが強調表示されている時は、そのボタンが選択されてい て操作できます。
- カーソル––カーソルはウィジェットではありませんが、特定のウィジェットでは選択(そして反 - 応)する操作に使用されます。 カーソルはウィジェットからウィジェットへ移動する時に、ウィー<br>ジェットの色を変化させるか又は、ウィジェットの中か隣にカーソルが移動するだけのこともあり ます。図3-1の中では、カーソルがOK ボタン上に位置しています。図3-2ではカーソルが編集 ボタ ン上にあります。

#### 3.1.1. キーボードでの操作

インストールダイアログ間の移動は、簡単なキー操作の組合せで実行できます。カーソルを動か すには、[左]キー, [右]キー, [上]キー, 及び[下]キーの矢印キーを使用します。[Tab]キーと[Alt]キー-

<span id="page-18-0"></span>[Tab]キーを使用すれば画面上のウィジェット間を前後に巡回できます。そして、ほとんどの場合、画 面の下部にカーソル移動キーの説明があります。

ボタンを「押す」操作はカーソルをそのボタン上に移動して(例: [Tab] キーを使用して)、[Space]キー または[Enter]キーを押すことによって出来ます。項目リストから1つを選ぶには、カーソルをその項目 に移動してから[Enter]キーを押します。チェックボックス内の項目を選択するのは、カーソルをその 項目に移動して[Space]キーを押します。その選択を解除するにはその項目上でもう一度[Space]キー を押します。

[F12]キーを押せば、現在の値をそのまま採用して、次のダイアログへ進みます。これはOK ボタンを 押すことと同じ効果です。

## $\bigcirc$ <sub>F</sub>

インストールプロセス中、ダイアログボックスが入力待ちになっている時以外は、キーに触れないようにして下 さい。(触れると予期しない結果を招くことがあります)。

#### 3.1.2. インストールプロセスの開始

インストールプロセスを開始するには、以下のような方法を使用します:

- VM ゲストインストール
- LPAR インストール

#### 3.1.3. オンラインヘルプの表示

インストールプログラムがメモリにロードされると、[F1]キーから[F6]キーまでを押してインストール<br>プロセスとオプションの情報を得ることが出来ます。例えば、[F2]キーを押すと、オンラインへルプ 画面に関する全般的情報を見ることが出来ます。

## 3.2. インストールプログラムの実行

LPAR 又はVM システムをブートする為に第2章で案内してあるステップに従った後、zSeries上に設 定済みのlinuxインストールシステムにtelnetあるいは、sshします。SSH経由のログインが推薦さ れる方法です。

マシンにログインすると、rhsetupの実行でインストールプログラムがスタートします。問題解決の<br>目的で、1oaddasd.shというスクリプトが供給され、それがDASDドライバーモジュールをロードし ます。

#### 3.3. DASD パーティションのフォーマット

カーネルがDASDドライバーをロードしてDASDデバイスを検出した後、それらをフォーマットす るように指示が出ます。新規に作成されたパーティションはすべてフォーマットされる必要があ ります。さらに、不要なデータを保存している既存のパーティションもフォーマットされるべきで す。DASDのフォーマットプログラムは選択されたDASDをすべて同時にフォーマットしますので、 かかる時間は1番長いDASDパーティションにかかる時間です。注:2 GBのDASDパーティションに は完了するまで約20分位かかります。

<span id="page-19-0"></span>さらには、/homeや/usr/1oca1などのDASDパーティションのデータが別のシステムから追加され<br>た場合、保存したいデータがある場合では、フォーマットをしないように注意して下さい。

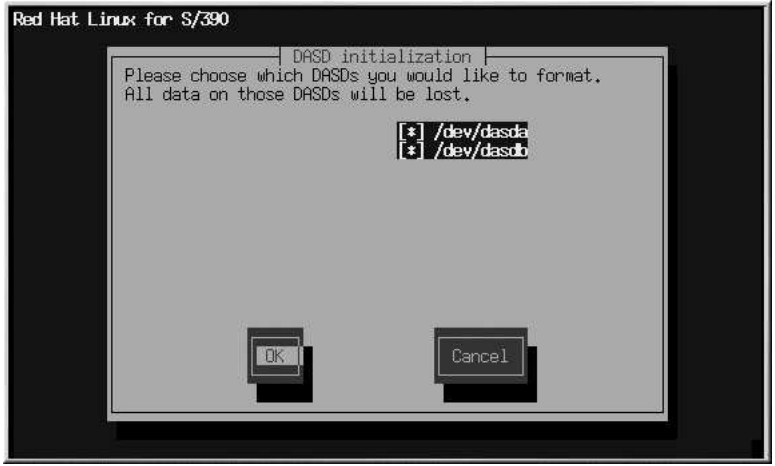

図3-3. フォーマットするパーティションの選択

## 3.4. システムマウントポイント(パーティション)の設定

この時点でユーザーは、インストールプログラムに対してRed Hat Linuxをインストールする場所を<br>指定する必要があります。これはRed Hat Linux のインストール先の1つ又は複数のパーティション用 <sub>情だ?のお</sub>るがあります。これはAcce Tate Entertion - アルジュンスは该数シー・キンコン九<br>にマウントポイントを定義づけることで達成されます。DASDの1つはルートパーティションとして<br>指定される必要があります(これは、マウントポイント「/」です)。通常、DASDパーティションは小 "angles way way is year at a way way in the property of the book" パッション<br>さい(例:最大で2 GB位)ので、/と/usr/shareのマウントボイントだけを使用することが推薦され<br>ます(図3-4参照)。また、データ用のパーティション(これは、/homeと/usr/localのマウントボイント)を指定することが推薦されます。

<span id="page-20-0"></span>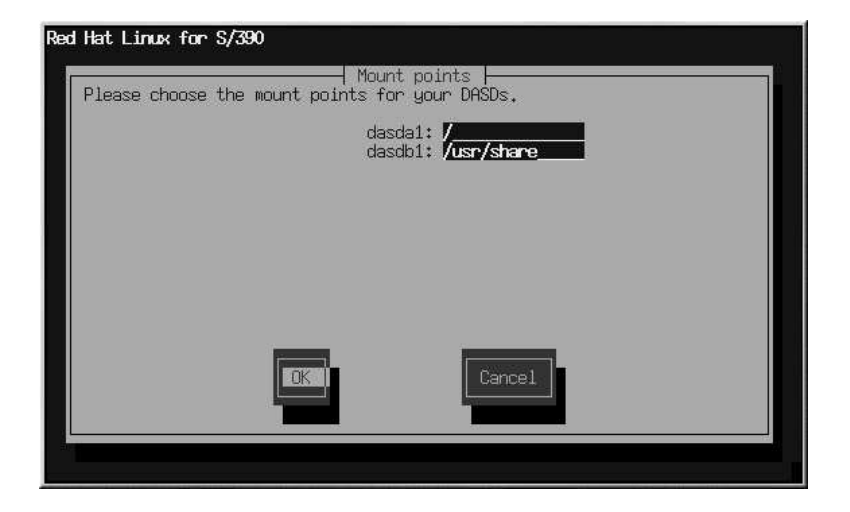

図3-4. マウントポイントの設定

#### 3.5. ネットワークの設定

ユーザーのネットワーク接続のIPアドレスは、すでにこの時点でインストールプロセスのブート ステージからセットアップされています。このステップでは、ホスト名、ドメイン名検索、ドメ インネームサーバのIPアドレスなどの追加のネットワーク情報を必要とします。ドメイン名検索 やDNSフィールドの中に複数の項目が提供されている場合、それらの項目はスペースを入れて区切っ て下さい。

<span id="page-21-0"></span>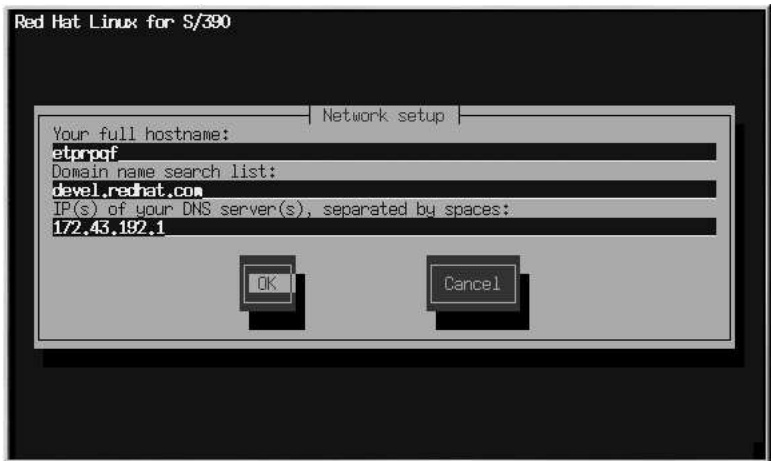

## 図3-5. ネットワークの設定

ネットワークデバイス用に完全修飾ドメイン名が分かっている場合は、ホスト名フィールドに入力し ます。

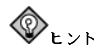

コンピュータがネットワークの1部でない場合でも、システムのホスト名は入力することが出来ます。名前を入<br>力しなかった場合、ホスト名は1oca1hostになります。

## 3.6. インストールパッケージソースの場所

S/390 zSeries用のRed Hat Linuxインストールプログラムは、3種類のインストールを利用できま す: FTP, HTTP, 及びNFSです。図3-6でパッケージソースのダイアログボックスを見ることが出来ま す。場所を入力する時はパス名の中にRedHatディレクトリを入れないで下さい。

パッケージの場所の選択に続いて、インストールシステムはそのソースの場所に接続を試み、インス<br>トールプロセスの2番目のステージ、パッケージの選択を開始します。これには、ネットワークのス<br>ピードにより、いくらか時間がかかります。

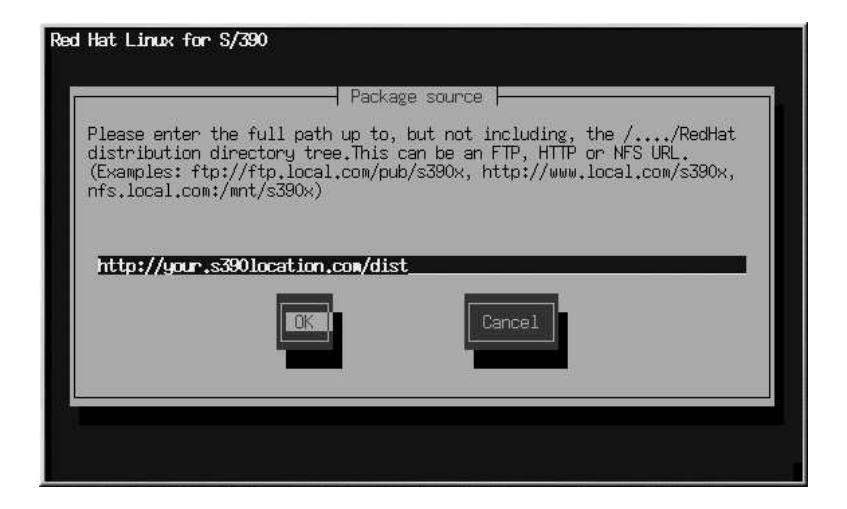

図3-6. パッケージソースの場所の設定

## 3.7. Red Hat Linuxへようこそ

ようこその画面は何も入力は要求しません。この時点で、テキストモードのインストールプログラム が開始されます。

テキストモードでは、ヘルプは[F1]を押すことにより表示されます。

<span id="page-23-0"></span>20

#### 第3章Red Hat Linuxのインストール

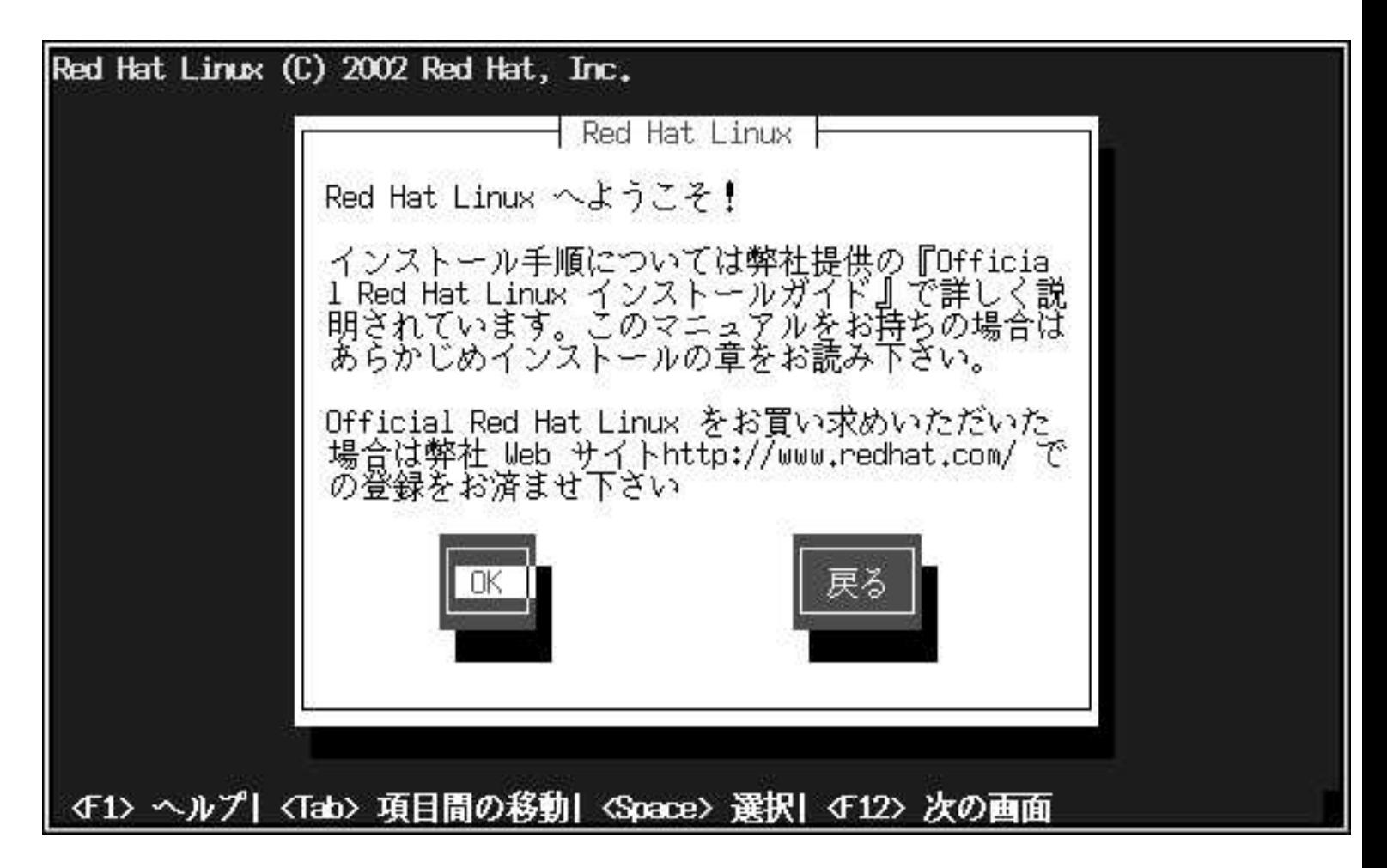

#### 図3-7. ようこその画面

OKボタンを押して続けます。

## 3.8. インストールのオプション

フルインストールをするかアップグレードをするかを選択して下さい(図3-8を参照)。 Red Hat Linux では目的に最も適したインストールタイプを選択することができます。選択オプショ ンはワークステーション、サーバ及びカスタムです。

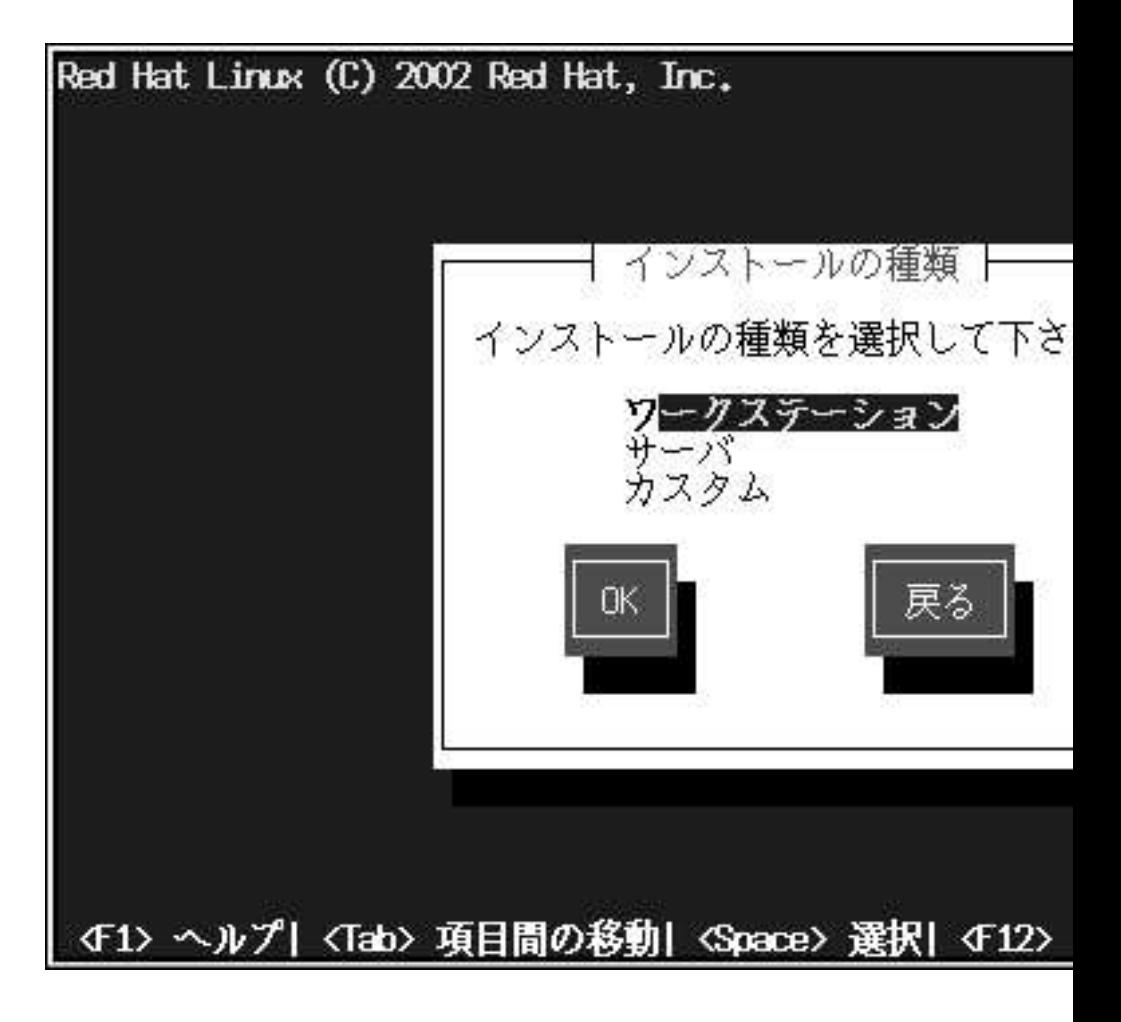

図3-8. インストールタイプの選択

## 3.9. ファイアウォールの設定

Red Hat Linux にはシステムセキュリティを強化するファイアウォールプロテクションもあります。 ファイアウォールは、コンピュータをネットワークの間に存在し、ネットワーク上のリモートユー ザーがこちら側のコンピュータ上のどのリソースにアクセスできるかを決定します。ファイアウォー ルが適切に設定されていれば、システムのセキュリティは大幅に向上します。

システムに適切なセキュリティレベルを選択します。

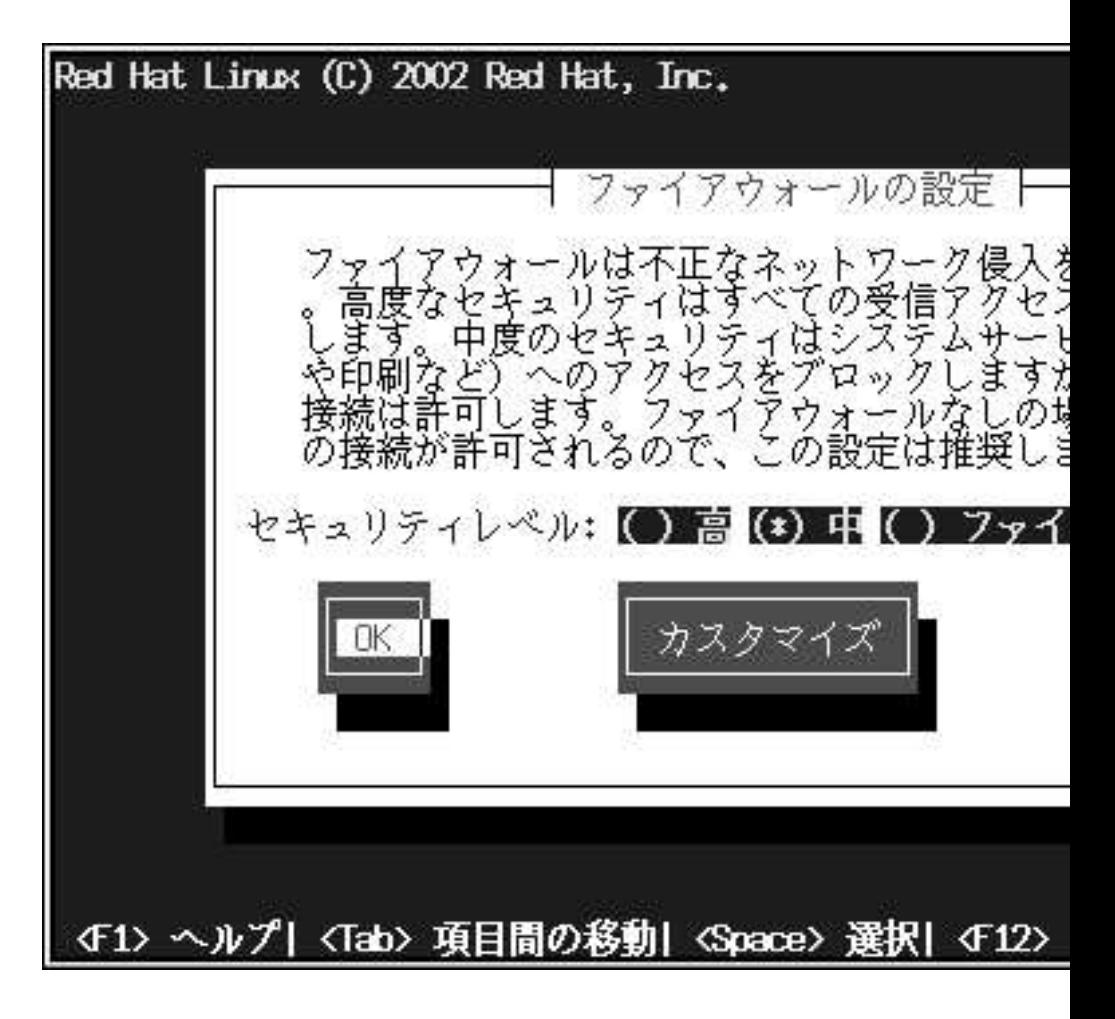

#### 図3-9. ファイアウォールの設定

髙

- 高を選択すると、システムは(デフォルト設定を除く)ユーザーによって明確に指定されていない 接続は受け付けません。デフォルトでは次の接続のみが許可されます:
- DNS 応答
- · DHCP DHCPを使用するネットワークインターフェイスは正しく設定されます。

高を選択すると、ファイアウォールの次の物を拒否します:

· アクティブモードのFTP (大半のクライアントでデフォルト使用になっているパッシブモード のFTPは動作します。

- IRC DCC ファイル転送
- RealAudio<sup>TM</sup>
- リモートX Window System クライアント

システムをインターネットに接続はしているが、サーバを稼働する予定がない場合は、これが最 も安全な選択です。追加のサービスが必要な場合は、カスタマイズを選択して特定のサービスだ けにファイアウォールを通過させることができます。

₿.

- 中を選択すると、ファイヤーウォールは、リモートマシンによるシステムの特定のリソースへの アクセスを許可しません。デフォルトでは次のようなリソースが許可されません:
	- 1023未満のポート––標準の予約済のポート。FTP, SSH, telnet, HTTPなどのほとんどのシス テムサービスによって使用されます。
	- NFS  $t Nf(x) N(2049)$
	- リモートXクライアント用のローカルX Window System ディスプレー
	- Xフォントサーバポート(デフォルトでは、xfsはネットワーク上でリッスンをせず、フォント サーバ内で無効です)。

RealAudio™などのリソースを許可する一方で、通常のサービスへのアクセスを阻止したい場合 は、中を選択します。特定のサービスにファイヤーウォールを通過させるには、カスタマイズを 選択します。

ファイヤーウォールなし

「ファイヤーウォールなし」を選択すると、システムに完全なアクセスを許すことになり、セ キュリティチェックがありません。セキュリティチェックは一定のサービスに対するアクセスを 無効化します。これは、信頼できるネットワーク(インターネットではない)上で稼働しているか 又は、後でファイアウォール設定を計画している時のみに選択すべきです。

カスタマイズを選択すると、信頼できるデバイスを追加したり、他の到着するサービスを許可するこ とができます。

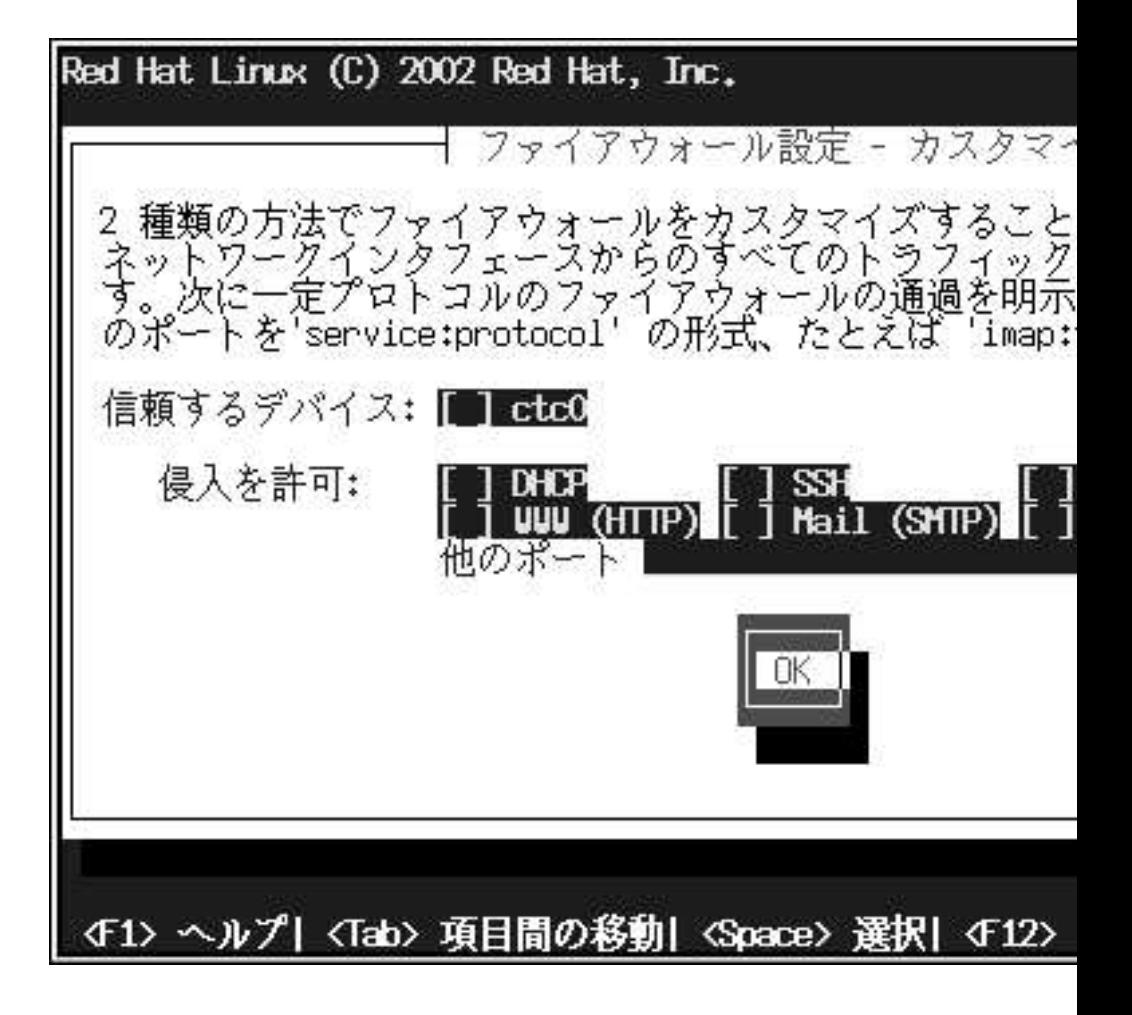

図3-10. ファイヤーウォールのカスタム設定

#### 信頼するデバイス

信頼するデバイスの中のいずれかを選択すると、そのデバイスはファイアウォールの規定か ら除外されて、そのデバイスからの通信はすべてシステムにアクセスできます。例えば、ロー カルネットワークを稼働しているが、PPPダイヤルアップでインターネットに接続している場 合、eth0をチェックすると、ローカルネットワークからのすべての通信は許可されます。eth0を 信頼できるデバイスとして選択すると、イーサネット上にすべての通信が許可されることになり ますが、ppp0のインターフェイスはまだ、ファイアウォールでブロックされています。あるイ ンターフェイス上の通信を制限したい場合は、チェックは入れない(未選択の)ままにしてくださ  $V_{\lambda}$ 

インターネットなど公開ネットワークに接続してあるデバイスを信頼するデバイスとすることは 推薦できません。

#### 侵入を許可

このオプションを有効にすることは、特宝のサービスにファイアウォールの通過を許可すること になります。ワークステーションのインストール中には、これらのサービスのほとんどはシステ ムにインストールされていないことに注意してください。

#### **DHCP**

到着するDHCP照会と応答を許可すると、IPアドレスの決定にDHCPを使用するネット ワークインターフェイスはどれも許可することになります。通常DHCPは有効になっていま す。DHCPが有効になっていない場合は、コンピュータはIPアドレスを取得することができ ません。

#### **SSH**

Secure SHell (SSH) はリモートマシンにログインしてコマンドを実行するためのツール群 です。SSHツールを使用してファイアウォールを通過してマシンのアクセスを計画している 場合は、このオプションを有効にします。SSHツールを使用してリモートマシンにアクセス するにはopenssh-serverパッケージがインストールされている必要があります。

#### **Telnet**

Telnetはリモートマシンにログインするためのプロトコルです。Telnet通信は暗号化され ず、ネットワーク盗聴に対して安全ではありません。外来のTelnetアクセスを許可すること は推薦できません。外来のTelnetアクセスを許可したい場合はtelnet-serverパッケージ をインストールする必要があります。

#### **WWW (HTTP)**

HTTP プロトコルはwebページを提供するために、Apache (及び、他のWebサーバ)によっ て使用されます。Webサーバを公開する計画の場合は、このオプションを有効にします。 ローカルのwebページを見たり、webページの開発したりする場合は、このオプションは必 要有りません。webページを提供するためにはapacheパッケージをインストールする必要 があります。

#### Mail (SMTP)

ファイアウォールを通過して受信メールの配信を許可したい場合は、このオプションを 有効にします。有効な場合、リモートホストはメール配信をするために直接こちらのマシ ンに接続できます。POP3 やIMAPを使用してISP サーバからメールを引き取ったり、又 は、fetchmail などのツールを使用している場合はこのオプションは有効にする必要があり ません。不適切な設定のSMTPサーバは、リモートマシンがこちらのサーバを使用してスパ ムメール送信できるような許可をする可能性があることに注意して下さい。

#### **FTP**

FTP プロトコルはネットワーク上のマシンの間でのファイル転送に使用されます。自分 のFTPサーバを公開する予定が有る場合は、このオプションを有効にします。このオプショ ンを活用するにはwu-ftpd (必要に応じてanonftpも)をインストールする必要がありま す.

#### Other ports

他のポートフィールドにポートを登録することによって、このリストにないポートにア クセスを許可することができます。使用するフォーマットはport:protocolです。例え ば、IMAPにファイアウォールを越えてアクセスを許可する場合は、imap:tcpと指定しま す。また、ポート番号を明確に指定することもできます。ファイアウォールを越えてポー

<span id="page-29-0"></span>ト1234上にUDPパケットを許可するには、1234:udpと入力します。複数のポートを指定 する場合は、コンマで区切ります。

## 3.10. 言語サポートの選択

Red Hat Linux ではシステム上に複数の言語環境をインストールして使用することができます。

まずデフォルトの言語として使用する言語を選択します。デフォルトの言語はインストールが完了す るとRed Hat Linuxのシステムで使用されます。複数言語をインストールすると、インストールの後で もデフォルトの言語を変更できます。

<span id="page-30-0"></span>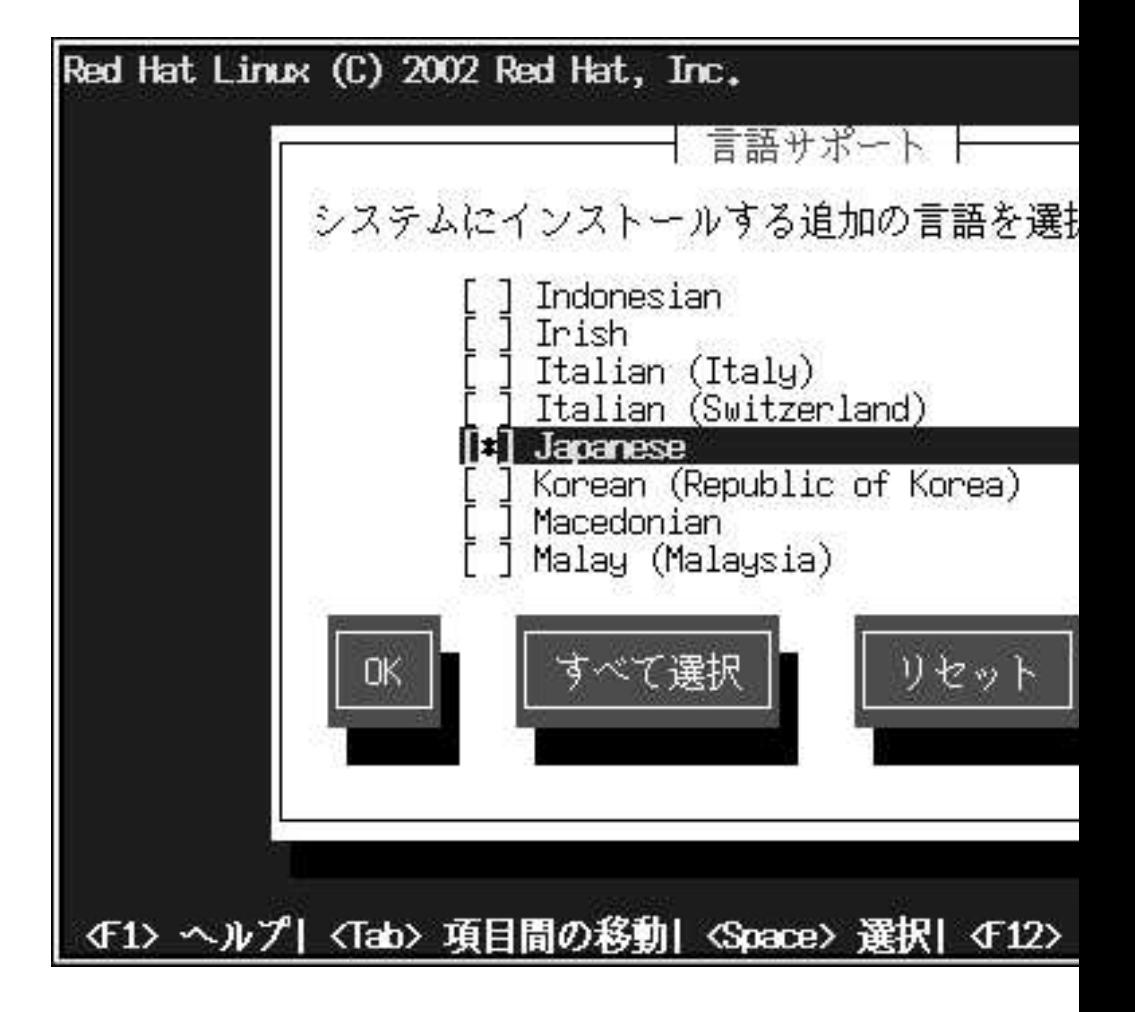

#### 図3-11. 言語サポートの選択

システムで1つの言語しか使用しない場合は、その言語だけを選択することにより、ディスク容量を節 約できます。デフォルトの言語は、インストール時に選択した言語です。ただし、1つの言語しか選 択しなかった場合は、Red Hat Linux インストール完了後も使用できる言語はその言語だけとなりま す。

システムで複数の言語を使用する場合は、インストールする言語を個別に選択するか、すべての言語 を選択して利用可能なすべての言語をRed Hat Linuxシステムにインストールします。

選択を取り消す場合は、リセットボタンを使用します。リセットすると、設定はデフォルトに戻りま す。インストール時使用の為に選択した言語だけがインストールされます。

## <span id="page-31-0"></span>3.11. タイムゾーンの設定

次に、システムのタイムゾーンを入力します。(図3-12を参照).

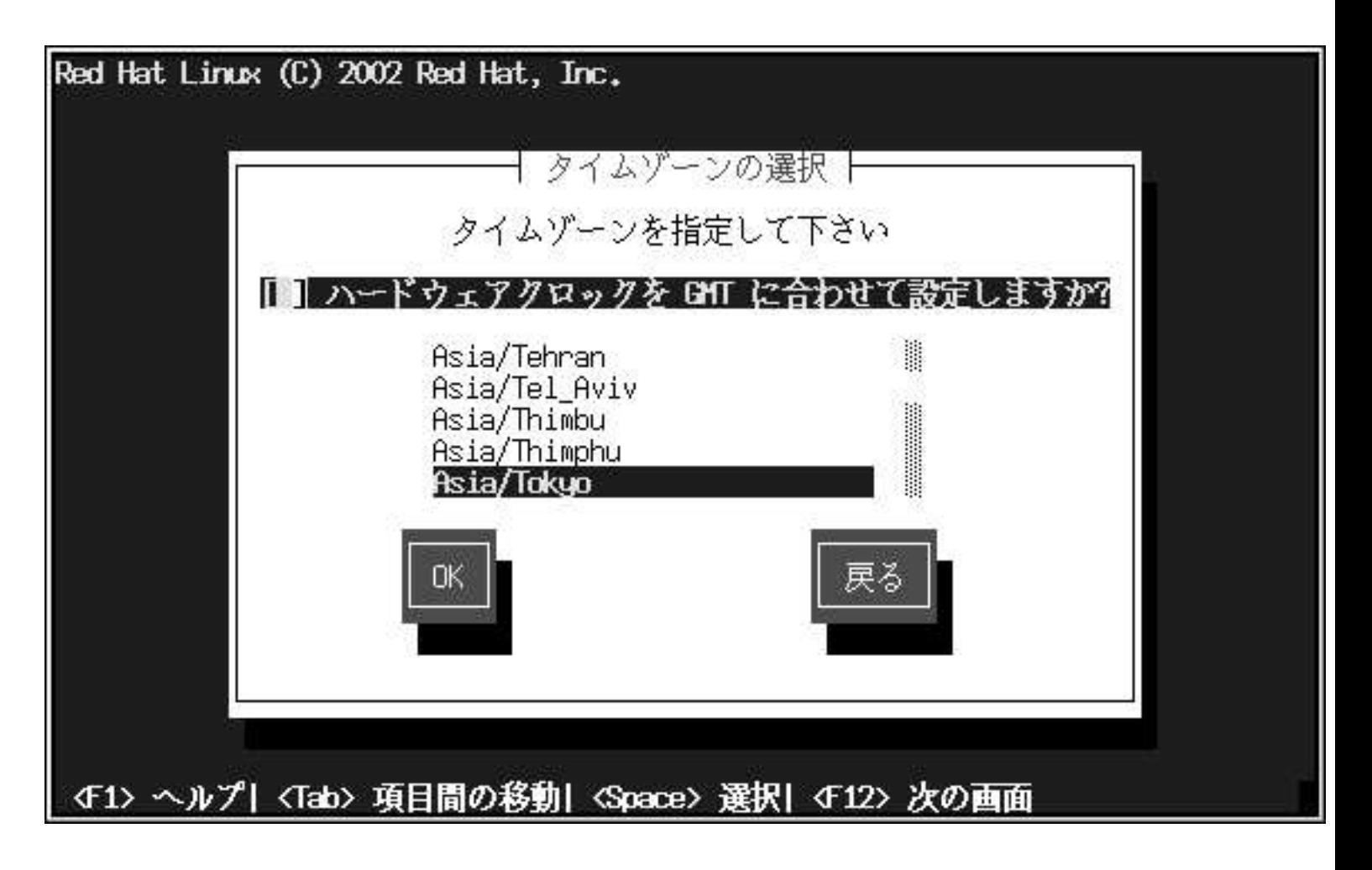

図3-12. タイムゾーンの設定

ハードウェア(CMOS)クロックを、GMT(Greenwich Mean Timeまたは、UTCと呼ばれる世界協 定時間)にセットしたい場合は、ハードウェアクロックをGMTに合わせて設定するを選択しま す。GMTにセットするということは、ユーザーのゾーンが夏時間を使用する場合は、それを適切に処 理することになります。

一覧からタイムゾーンを選択して[Enter]キーを押します。

<span id="page-32-0"></span>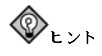

Red Hat Linuxシステムをブートした後でタイムゾーン設定を変更したい場合は、rootにな<br>り、/usr/sbin/timeconfigコマンドを実行します。

29

## 3.12. アカウントの設定

アカウント設定の画面では、rootパスワード設定及び、インストールが完了するとすぐにログイン出来 るように、ユーザーアカウントも設定できます。(図3-13と図3-14を参照)。

## 3.12.1. Rootパスワードの設定

rootアカウントとrootパスワードの設定は、インストール時の最も重要なステップの1つです。rootア<br>カウントはWindows NTマシンで設定する管理者アカウントに似ています。rootアカウントは、パッ ケージのインストール、RPMのアップグレード、ほとんどのシステムの保守の為に使います。rootで ログインするとシステムに対して全面的な制御をする権限を持つことになります。

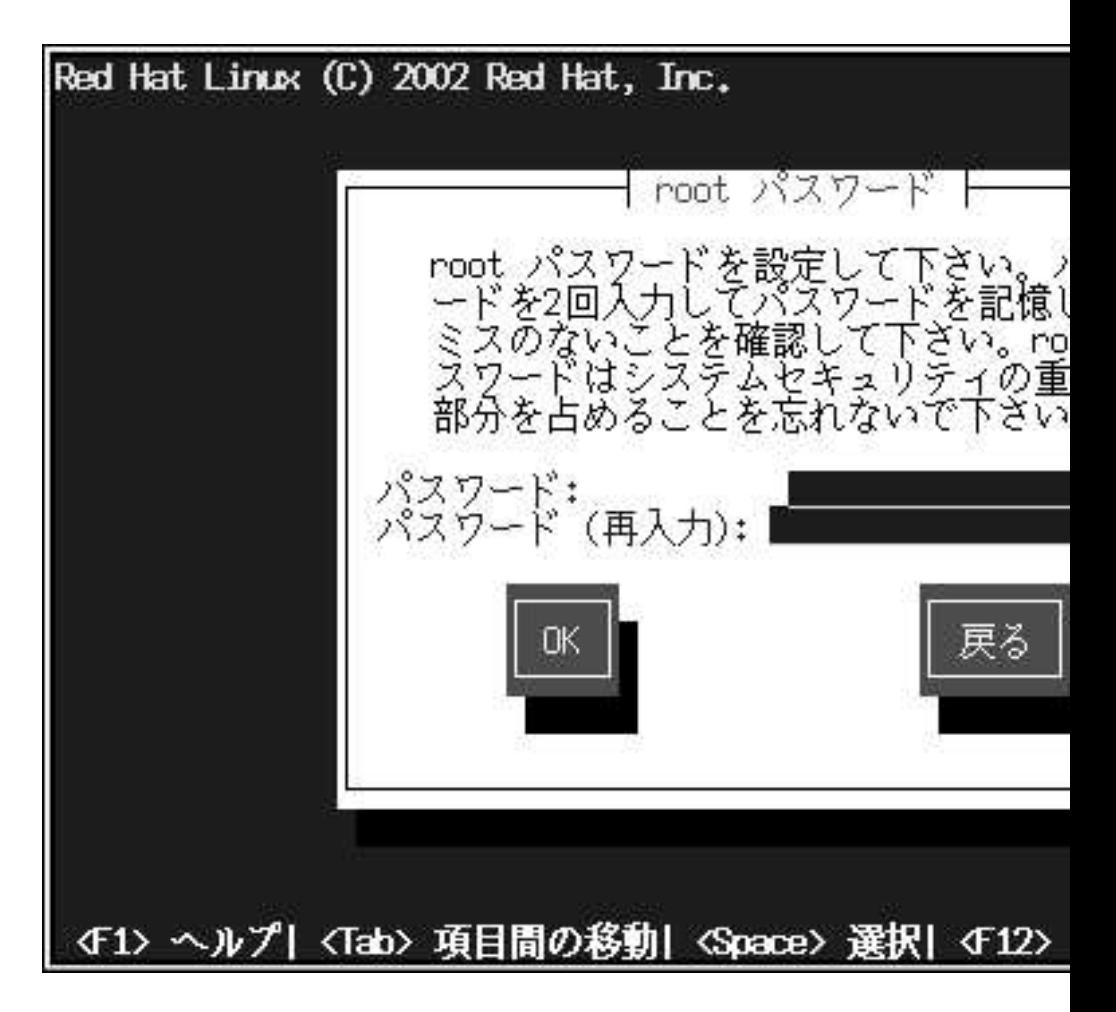

#### 図3-13. Root アカウントの作成

rootアカウントの使用はシステム管理のみにします。通常の使用にはroot以外のアカウントを作成し て、何かを緊急に修復する場合に、su - でrootに入ります。これらの基本的な規則に従えば、入力ミ スや間違ったコマンドがシステムに与える影響を最小限に抑えることができます。

インストールプログラムがシステム用にrootパスワードを設定するように要求してきます。1この時点 で、rootパスワードを入力する必要があります。rootパスワードを設定しない限り、インストールプロ グラムは次のセクションへ進行しません。

<sup>1.</sup> rootパスワードはRed Hat Linux システム用の管理者パスワードです。rootパスワードを使用するのはシステ ムの保守が必要な時だけにしてください。rootアカウントは一般のユーザーに適用されている制限に関係なく操作 ができるため、rootとして加える変更はシステム全体に影響を与える可能性があります。

<span id="page-34-0"></span>rootパスワードは最低6文字の長さが必要で、入力するパスワードは画面に表示されません。パスワー ドは2回入力します。2つのパスワードが一致しないときはもう1度入力しなおす必要があります。

rootパスワードは何か自分で覚えやすいものにします。しかしそれは他の人が簡単に想像できるもの ではいけません。自分の名前、電話番号、qwerty (キーボードの1列の字), password, root, 123456, anteater などはすべて、悪いパスワードの例です。良いパスワードとは、数字、大文字、小文字 が混ざった構成で、また辞書にあるような単語を含まない物です。例としては、Aard387varkまた は420BMttNTなどです。パスワードは大文字/小文字が区別されることに注意して下さい。もしパス ワードを書き留めるのでしたら、安全な場所に保管して下さい。しかし、どんなパスワードでも書き 留めないことを推薦します。

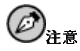

このマニュアルに示してあるパスワードは使用しないで下さい。これを使用することはセキュリティ上、問題が あると考えられます。

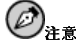

root ユーザー(スーパーユーザーとも呼びます。)はシステム全体にアクセスをすることができます。この理由 でroot ユーザーとしてのログインはシステムの保守または管理を実行するときのみにして下さい。

#### 3.12.2. ユーザーアカウントの設定

ここでユーザーアカウントを設定するように選択した場合は、インストールが完了した時点でログイ ンするアカウントを持つことになります。この設定をしておくと、後でrootでアカウントの作成し直す ことなく、そのまま安全にそして簡単にコンピュータにログインすることができます。

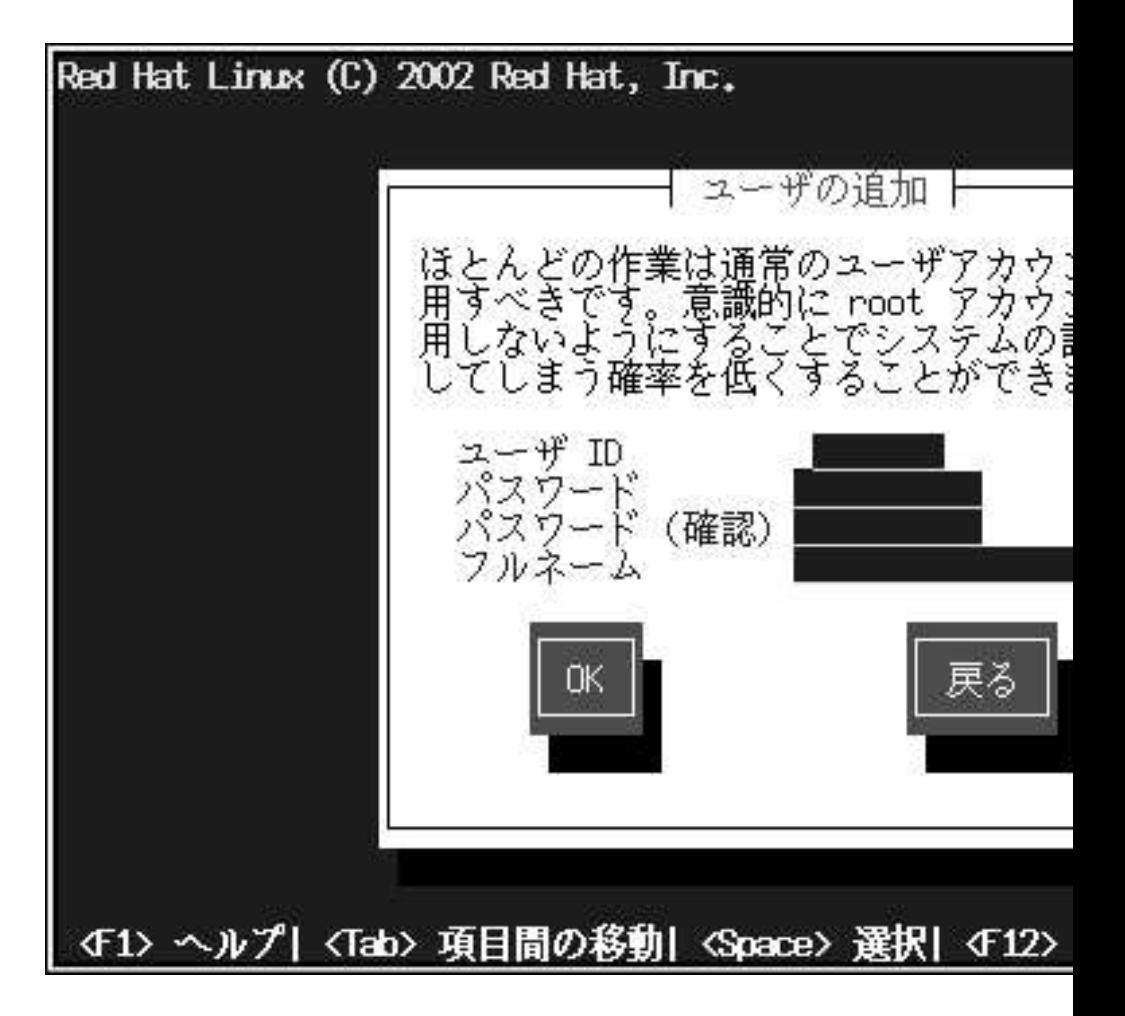

#### 図3-14. ユーザーアカウントの作成

アカウント名を入力します。そして、そのユーザーアカウント用のパスワードを入力して、もう一度 確認の為のパスワードをいれます。そのアカウントを持つユーザーのフルネームを入力してOKボタ ンを押します。すると設定したユーザーアカウント情報がアカウントリストの追加されて、別のユー ザーアカウントが入力できるようにユーザーアカウントのフィールドがまた空白になります。

自分用のユーザーアカウントを追加した後は、ユーザーアカウントの設定の画面が表示され(このテキ ストには紹介されていません)、追加のアカウントを作成する機会が与えられます。追加を選択して追 加するか、またはOKを選んで次へ進みます。

また、追加ボタンを選択すると新規のユーザーアカウントが設定できます。ユーザーの付いての説明 情報を入力します。その後、追加ボタンを使用して、そのユーザーをアカウントリストに追加しま す。

<span id="page-36-0"></span>作成済の不要なユーザーアカウントを編集したり、削除したりすることもできます。

## 3.13. 認証の設定

ワークステーション-又はサーバ-クラスのインストールをしている場合は、項3.14へ進んで下さい。

ネットワークパスワードを設定しない場合は、このセクションを飛ばすことができます。設定を実行 すべきかどうか分からない時は、システム管理者に尋ねて下さい。

NIS の認証設定をしている場合を除いては、MD5とシャドウ パスワードだけが選択されています。(<br>図3-15を参照して下さい。) 御使用のマシンのセキュリティをできるだけ確保するために、両方のパス ワードの使用を推薦します。

NIS オプションを設定するには, NIS ネットワークに接続する必要があります。もし自分がNIS ネット ワークに接続されているかどうか不明な場合は、システム管理者に尋ねてください。

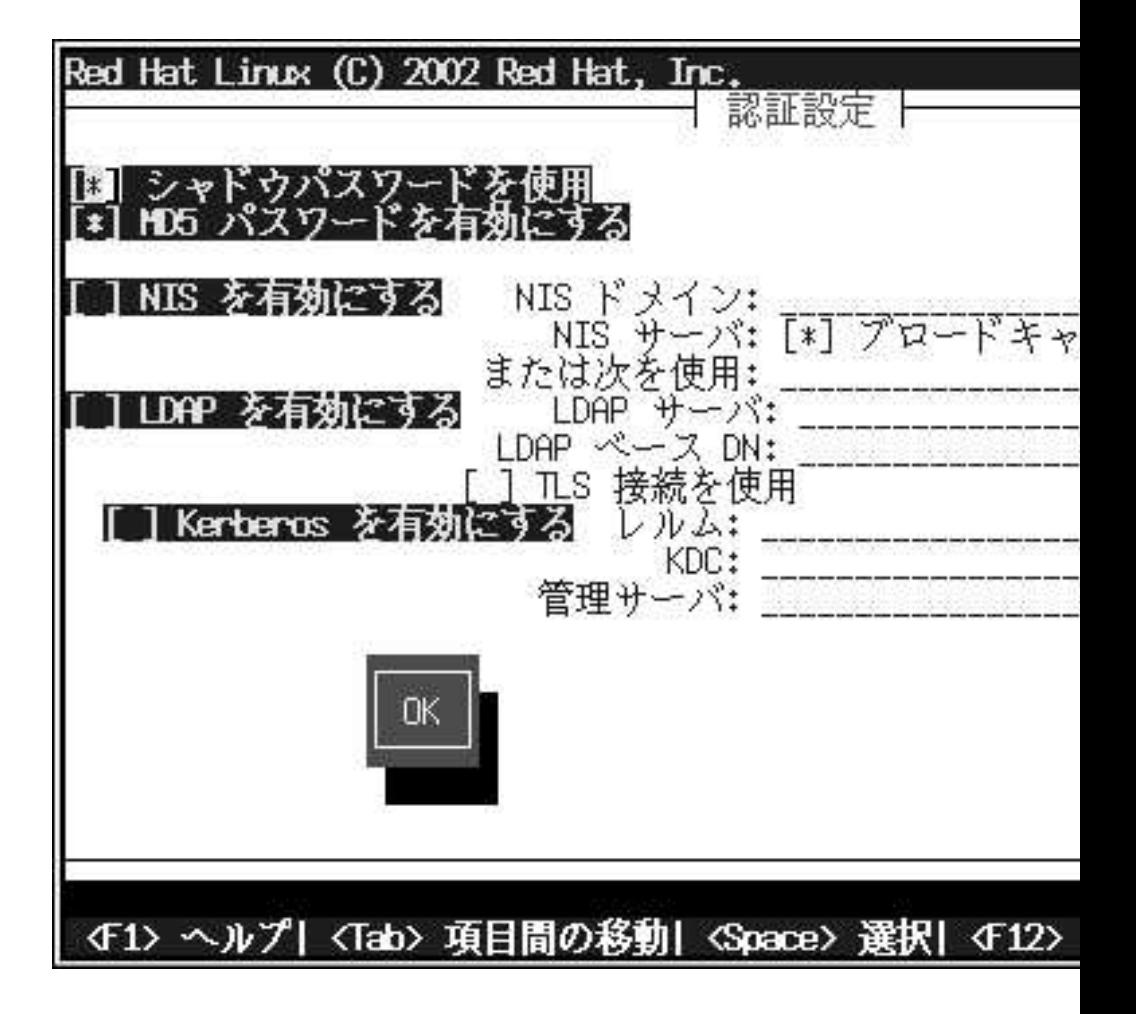

#### 図3-15. 認証の設定

- · MD5 パスワードを有効にするを選択すると、標準の8文字以下のパスワードの代わりに、長いパ スワード(最大256文字まで)の使用が可能になります。
- シャドウパスワードを有効にするを選択すると、パスワードを保護する安全な手段を提供します。 パスワードは /etc/shadowに保存され、rootユーザしかアクセスできません。
- · NISを有効にするを選択すると、同じネットワークインフォメーションサービスドメイン内の複 数のコンピュータが共通パスワードとグループファイルを共有できるようになります。以下のオプ ションから選択できます:
- <span id="page-38-0"></span>• NIS ドメイン では、コンピュータが所属するドメイン又はコンピュータグループを指定しま す.
- ブロードキャストでNIS サーバを検索では、LANにメッセージをブロードキャストして、利用 可能なNIS サーバを控します
- NIS サーバでけ コンピュータが特宝のサーバを使用する上うに指宝します LANにメッセー ジをブロードキャストして、ホストサーバを探す必要がありません。
- LDAPを有効にするを選択すると、1部又は全ての認証にLDAPを使用するように指定しま す。LDAPは組織内の特定タイプの情報を整理統合するものです。例えば、組織内のユーザー の各種リストをまとめて、1つのLDAPディレクトリを作ることができます。LDAPの詳細につい ては、オフィシャルRed Hat Linux 参照ガイドのLightweight Directory Accesstells yourProtocol (LDAP)を参照してください。以下のオプションから選択することができます:
	- · LDAP サーバ LDAPプロトコルを使用している指定サーバに(IP アドレスを提供して)アクセ スできるようにします。
	- LDAP ベースDN 識別名(DN : Distinguished Name) でユーザー情報を検索することができ ます。
	- · TLSの使用 (Transport Laver Securityの略語)ルックアップ このオプション選択でLDAPは 認証の前に、暗号化されたユーザー名とパスワードをLDAPサーバに送ることができます。
- · Kerberosを有効にする Kerberosは、ネットワーク認証サービスを提供するためのセキュリ ティシステムです。詳細についてはオフィシャルRed Hat Linux 参照ガイドの中のRed Hat Linuxに おけるKerberos 5の使用を参照してください。ここでは3つのオプションから選択できます:
	- レルム -- 1つ又は数台のサーバ(KDCとも呼ばれます)と数多くのクライアントから構成され るKerberos使用のネットワークにアクセスを可能にします。
	- KDC-Kerberosチケットを発行するマシン: Key Distribution Center (KDC)へのアクセスを可 能にします。(このマシンはTGS; Ticket Granting Serverとも呼ばれます)
	- 管理サーバ kadmindが実行されているサーバへアクセスを可能にします。

#### 3.14. パッケージグループの選択

パーティションが選択されて、フォーマット用に設定が済んだ時点で、インストールするパッケージ を選択する進備ができたことになります。

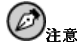

カスタム-クラスインストールを選択する場合以外は、インストールプログラムが自動的に、ほとんどのパッ ケージを選択します。しかし、グラフィカル環境をインストールするためには、GNOME あるいはKDE (又は 両方)を選択する必要があります。

GNOME とKDE は両方ともグラフィカルデスクトップ環境です。2これはシステムの全体的なルック とフィールに携わります。この中の1つをデフォルトのグラフィカル設定として選択する必要がありま す。また、両方インストールして後で好みに応じて選択することもできます。

<sup>2.</sup> Linux内のデスクトップ環境は、他のオペレーティングシステムで見られる環境に似ています。しかし、それ ぞれの環境はルックとフィールで異なり、ユーザー個人のニーズに合わせて簡単にカスタマイズできます。

機能別にグループパッケージしてあるコンポーネント(例えば、C 開発、ネ**ットワーク付きワークス**<br>テーシ**ョン、Webサーバ** など)や、個別パッケージ、又はそれら2つの組み合わせなどを選択すること ができます。

コンポーネントを選択するには、[Enter]キーあるいは[Space]キーを押してその横にあるチェックボッ クスを有効にします(図3-16を参照)。

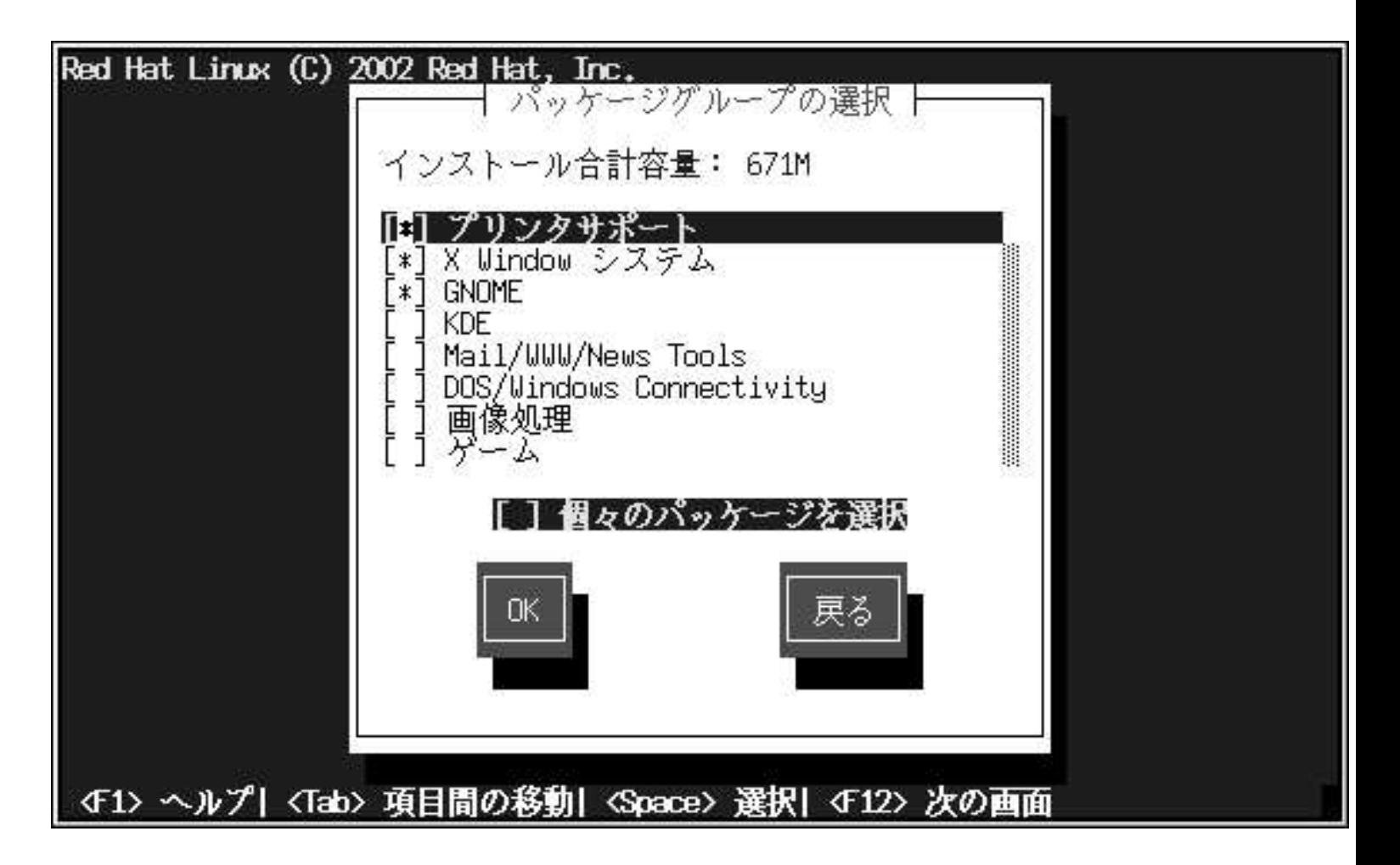

#### 図3-16. パッケージグループの選択

インストールするコンポーネントを選択してください。カスタム-クラスインストールの途中ですべて (コンポーネントリストの最後にある)を選択するとRed Hat Linuxに含まれている全てのパッケージを インストールします。すべてのパッケージを選択した場合、約1.7 GBの空き領域が必要です。

<span id="page-40-0"></span>個別にパッケージを選択するには、画面の下部の個別パッケージの選択のボックスにチェックを入れ ます。

## 3.14.1. 個別パッケージの選択

インストールするコンポーネントを選択した後は、個別のパッケージを選択したり、選択を解除した りできます。[Space]キーを使用してパッケージの選択や解除をします。(図3-17を参照)。

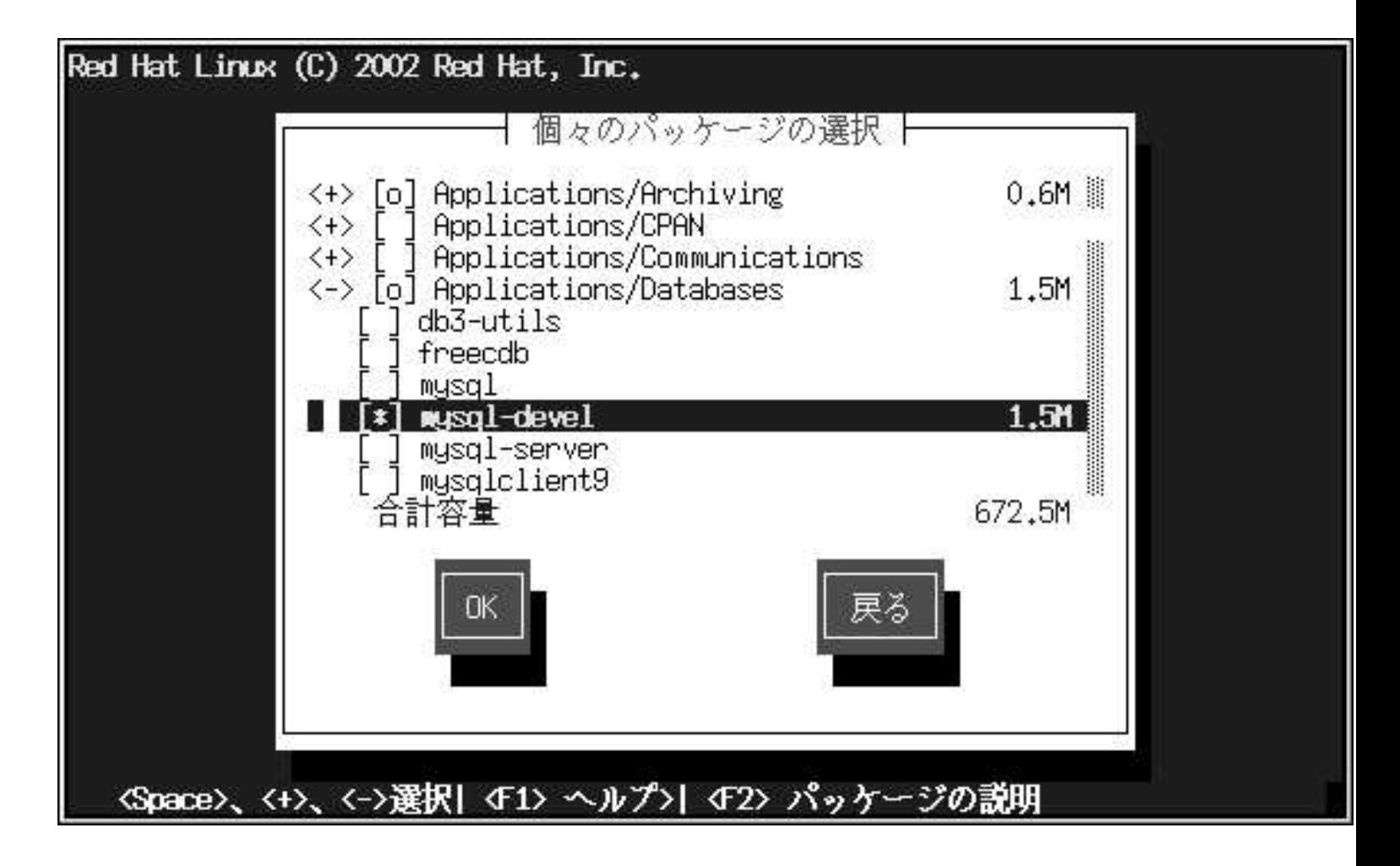

<span id="page-41-0"></span>画面の左側に、各種パッケージグループのディレクトリリストが表示されます。ディレクトリを展 開([Enter]キー又は[Space]キーを押す)すると、インストールできるパッケージがリスト形式でパネル の右側に表示されます。

例えば、アプリケーション/エディタカテゴリ内のパッケージリストを見るには、矢印キーを使用して - ...<br>このグループを選択し、[Enter]キー又は[Space]キーを押します。「+」サイン(閉じた状態)をクリッ<br>クすると「-」サイン(開いた状態)になり、このカテゴリのパッケージリストが表示されます。現在選 択されているパッケージには「\*」が付いています。[Enter]キー又は[Space]キーを押して、選択ある いは選択解除をします。

特定のパッケージの説明を見る場合は、そのパッケージが選択されていることを確認して、[F1]キー を押します。

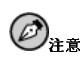

パッケージの幾つかは(例えば、カーネルや一部のライブラリ)全てのRed Hat Linux システムに要求されてい て、選択と選択解除には選べません。これらの基本パッケージはデフォルトで選択されています。

#### 3.14.2. 未解決の依存関係

多くのソフトウェアパッケージが正しく機能するために他のソフトウェアパッケージに依存するため に、それらのパッケージもシステムにインストールされる必要があります。例えば、多くのグラフィ カルRed Hatシステム管理ツールは、pythonとpythonlibパッケージを必要とします。システムが 正常に機能するために必要な全てのパッケージがあることを確認する目的で、Red Hat Linuxは、ユー ザーがソフトウェアパッケージをインストール又は、削除する度に、これらのパッケージの依存関係 をチェックします。

あるパッケージが、まだインストール選択をしていない別パッケージを必要とする場合、プログ ラムではそうした未解決の依存関係のリストが表示されますので、ここで解決することができま す。(図3-18を参照)。

未解決の依存関係の画面は選択したパッケージによって必要としているパッケージがない場合にのみ 表示されます。画面下部の不足しているパッケージのリストの下に、依存を解決するパッケージをイ 加することによって、自動的にパッケージの依存関係を解決します。

<span id="page-42-0"></span>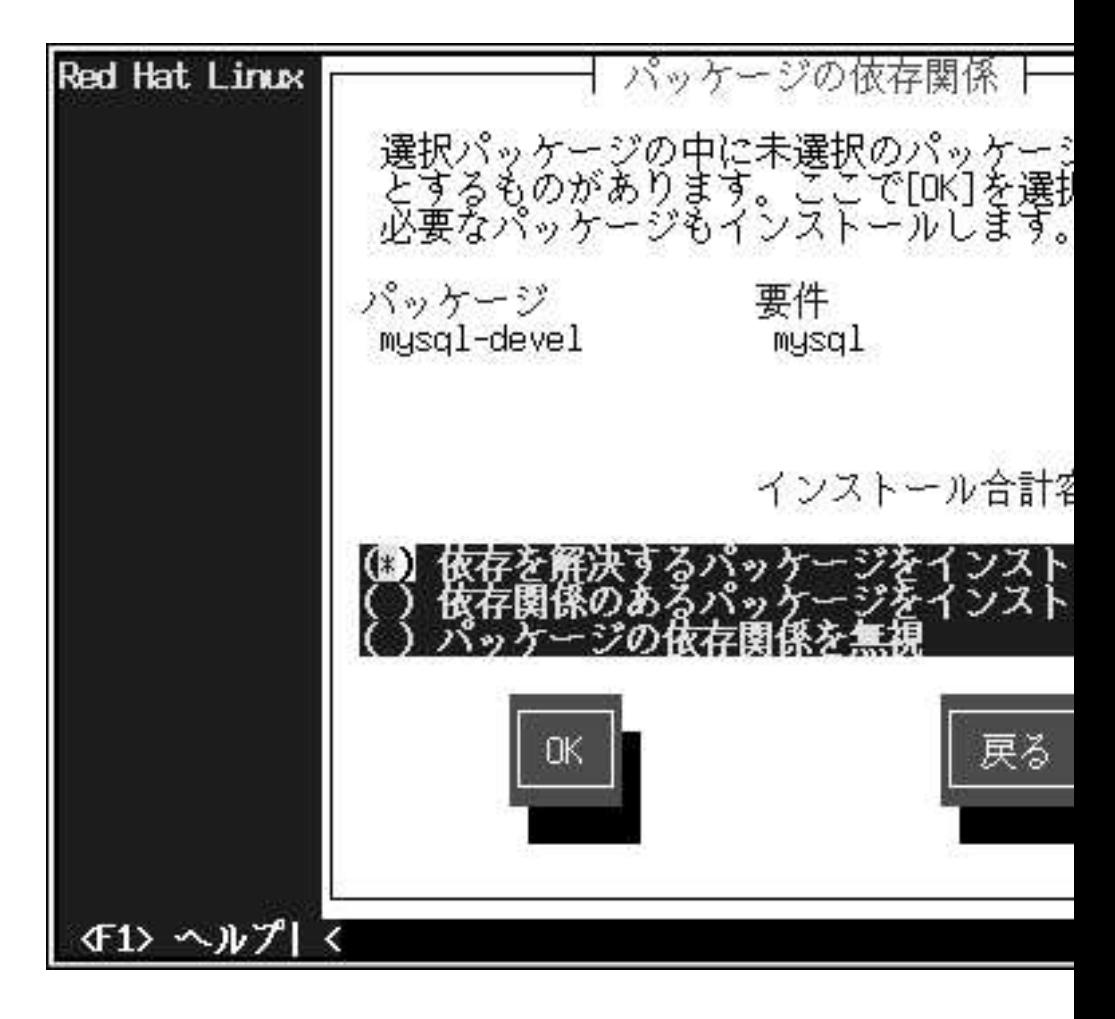

#### 図3-18. 未解決の依存関係

#### 3.15. インストールの準備完了

ここで、Red Hat Linuxのインストールの準備が出来たことを示す画面が表示されます。

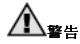

何らかの理由のためにインストールを続行しない場合は、これがプロセスを安全にキャンセルしてマシンを再起 動できる最後のチャンスです。次ボタンを押すと、パーティションの書き込みとパッケージのインストールが開

<span id="page-43-0"></span>始されます。インストールを中止する場合は、DASDパーティションが書き込まれる前に、ここでリブートをす る必要があります。

このインストールプロセスをキャンセルするには、コンピュータのリセットボタンを押すか又は、[Control]-[Z]のキー組合せを使用して、インストールプログラムを終了をするか、あるいは、LPAR 又は、VM のブート環境をシャットダウンします。

参照の為に、システムを再起動すると/tmp/install.logでインストールの完全なログを確認するこ とができます。

## 3.16. パッケージのインストール

この段階では、すべてのパッケージがインストールされるまで、他に操作することはありませ<br>ん。(図3-19を参照) 処理の時間は選択されたパッケージの数とコンピュータのスピードによります。

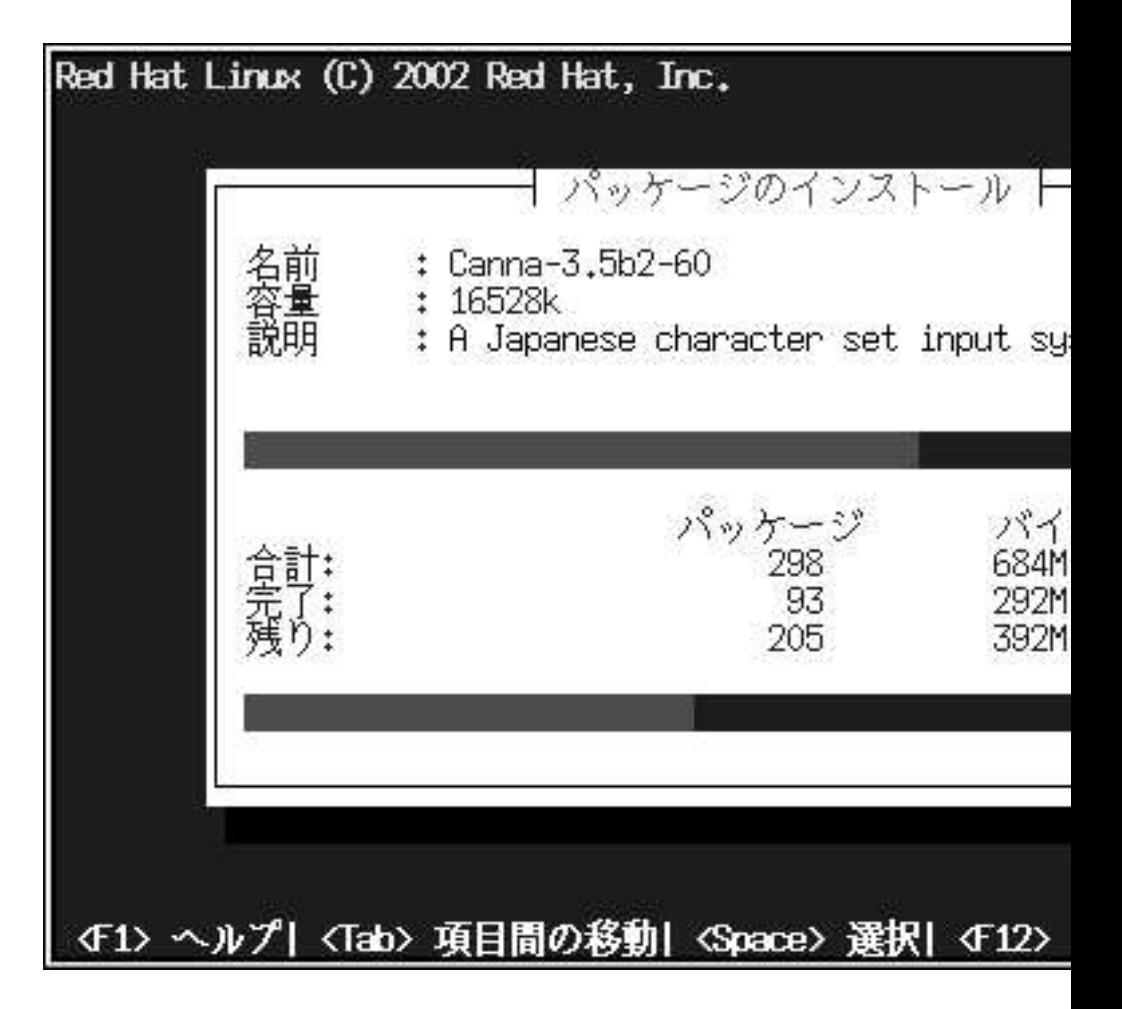

図3-19. パッケージのインストール

#### 3.17. インストール失敗からの回復

インストール失敗や、システム破損からの回復を助ける為に、インストールプログラムはユーザーが 使用できる限定的なユーティリティのセットを用意しています。インストールしたシステムを起動さ せ、ログオンまでした後は、rhsetupコマンドは使用しません。その代わり、DASDパーティション を起動するloaddasd.shをタイプします。このパーティションをマウントするには、例としてmount -t ext2 /dev/dasda1 /mnt/destを使います。その後は、そのマウントされたパーティションに対 して必要な変更をすることが出来ます。以下に、初期インストールラムディスク上で役に立つ幾つか 他のユーティリティに関するヒントを示します。

<span id="page-45-0"></span>1. ブートローダユーティリティ、ziplは、x86のユーティリティであるLILOに相当します。カー ネルや設定が変更された場合は、ziplを稼働する前に/etc/zipl.confを変更します。

- このユーティリティを正しく動作させるには、最初にルートを以前のインストールでマウントされているシステ ムに変更する必要があります。(例: chroot /mnt/dest)
- 2. テキストベースのフォーマットユーティリティ、dasdformatは単独の、あるいは複数 のDASDパーティションを同時に再フォーマットすることが出来ます。(dasdformatは全ての フォーマットされたファイルシステムにext2ファイルシステムを使用させます)。このファイル システムタイプを変更するには、x86のユーティリティ、fdiskに相当するS/390のfdasdを使用 します。
- 3. dasdfmtは、DASDを個別にフォーマットするコマンドラインのユーティリティで す. dasdfmtの後でfdasdを実行します.
- 4. mke2fs 又はmkswapはスワップパーティションを作成します。選択されたこのパーティション タイプは、fdasdの使用でセットアップされたものと同時成立する必要があります。

#### 3.18. インストールの完了

Red Hat Linux 7.1 のインストールはほとんど完了です。

インストールしたRed Hat Linux OSのIPLを実行した後は、telnet 又はssh経由でシステム上にログ オン出来ます。rootとしてログイン出来る場所が、3270から又は/etc/securettyにリストしてある 他のデバイスからのみということに気を付けて下さい。リモートシステムからrootとしてログインする 場合は、sshを使います。

## 3.19. 一般的なシステム管理のタスク

- · chkconfigは、xinetdを含む各種サービスを有効にします。
- ntsysvも、linux仮想マシンがブートする時にスタートすべきサービスを選択するのに役に立ちま す.
- · setupは、 マ シ ン を 設 定 す る の に 使 用 で き ま す 。 イ ン ス ト ー ル 後 は 特 に、locale\_configとtimetoolをチェックして下さい。
- リモートX用のXDMCPを設定します:
	- · デスクトップをAnotherLevelにセットします。
	- $-L$ で DESKTOP=xxxxの • /etc/sysconfig/desktopを 編 集 行 をDESKTOP=AnotherLevelに変更します。
	- ・ あるいは
	- · /etc/X11/prefdmを編集して、以下の行を検索し、 if [ -n "\$preferred" ] && which \$preferred >/dev/null 2>&1; then そして、その行を、 preferred=xdm の前に追加します。
	- /etx/X11/xdm/xdm-configを編集して、次の行の DisplayManager.requestPort: 0

先頭に[!]を付けてコメントアウトします。

- /etx/X11/xdm/Xaccessを編集で、次の行の先頭の1番目の#を削除します。
	- $# *$ #any host can get a login window

## 付録A. Red Hat Linuxの削除

<span id="page-48-0"></span>S/390からRed Hat Linuxを削除するには、VMからDASD割り当てを削除するか、又はインストール プログラムを開始してすべてのDASDパーティションを再フォーマットします。そしてOkを選択する のではなく、取り消しを選んでインストール工程を止めます。

## 付録B.

## <span id="page-50-0"></span>LPARとVM設定用のサンプルパラメータファイル

LPARの1つに日下のトうにインストールします。

root=/dev/ram0roip=off HOST=lpar.redhat.com:eth0:172.16.2.176 NETWORK=172.16.2.0:255.255.255.0:172.16.2.255:172.16.2.1 DNS=172.16.2.2:172.16.2.15 SEARCHDNS=redhat.com RPMSERVER=172.16.2.140:/ftp/pub/redhat/linux/s390 MOUNTS=/dev/dasda1:/,/dev/dasdb1:/usr/share INSTALL=default DTZ=CET LCS=lcs0,0xfc20,0xfc21,0,0

VMの1つに以下のようにインストールします:

root=/dev/ram0roip=offDASD=200-20f HOST=s390.redhat.com:ctc0:172.16.3.225:192.168.20.1:1492 DNS=172.16.2.2:172.16.2.15 SEARCHDNS=redhat.com RPMSERVER=ftp://172.16.2.140/pub/redhat/linux/s390 MOUNTS=/dev/dasda1:/,/dev/dasdb1:/usr/share INSTALL=default DTZ=CET

## 付録C.

## テクニカルサポートを受けるには

### <span id="page-52-0"></span>C.1. ユーザー登録の実行

Red Hat Linux 7.1のオフィシャル版をお持ちの場合は、Red Hatのお客様としての特典を得るために 登録を忘れずに実行して下さい。

購入されたオフィシャルRed Hat Linux製品の種類に従って、以下に示す特典の一部、又は全てを得る ことが出来ます:

- オフィシャルRed Hat サポート– Red Hat, Inc.のサポートチームからインストールに関する質問に 対する援助を受けることが出来ます。
- Red Hat ネットワーク– 簡単にパッケージを更新することが出来て、ユーザー のシステム用にカスタマイズしたセキュリティ通知を受けることが出来ます。詳細 は https://www.redhat.com/network を御覧下さい.
- Priority FTPアクセス–– 深夜に混雑したミラーサイトに接続する必要はありません。Red Hat Linux 7.1 の所有者は無料でpriority.redhat.comへのアクセス権を持ち、昼夜に渡り広域バンド接続 を提供しているRed Hatの優先顧客用FTPサービスを利用することが出来ます。
- Under the Brim: オフィシャルRed Hat E-Newsletter -- 毎月、直接Red Hatから最新のニュースや 製品情報を得ることが出来ます。

登録するには、http://www.redhat.com/apps/activate/を開いて下さい。購入されたオフィシャルRed Hat Linux ボックスセットの中の登録情報カード(Registration Information Card)に、個人用のProduct IDが記載してあります。

#### C.2. Red Hat サポートの概要

Red Hat は、オフィシャルRed Hat Linuxボックスセット製品に対してインストールのお手伝いを提 供し、これは1台のコンピュータへのインストールに関してのみ有効です。これはお客様がRed Hat Linuxを正しくインストール出来るように手伝うことが目的です。この援助は電話又は、Web上で提供 されます。

Red Hat サポートは、インストールを開始する前にもユーザーが持つ質問にお答えできる様に努めま す。これには以下のような範囲が含まれます:

- ハードウェア互換性の質問
- 基本的なハードドライブのパーティション設定計画

Red Hat, Inc. サポートは、インストールの途中でも以下のような援助を提供します:

- 認定ハードウェアをRed Hat Linux オペレーティングシステムに認識させる
- ドライブパーティション設定の援助

また、インストール後にも以下のような基本的な作業をお手伝いします:

- Xconfiguratorを使用したX Window Systemの正しい設定
- テキスト印刷用のローカルパラレルポートプリンタの設定
- マウスの設定

<span id="page-53-0"></span>弊社のインストール援助サービスは、出来るだけ早く、簡単にユーザーのRed Hat Linux を使用可能に することが目的です。しかしユーザーは、サポート外のカスタムカーネルのコンパイルからWebサー バの設定まで、Red Hat Linuxシステムで実行したい他の作業を多く持っているかも知れません。

この様な操作の救援としては、オンラインでのHOWTOドキュメントや、Linux関連のWebサイト、 及び市販の出版物が数多くあります。多種のLinux HOWTOドキュメントがRed Hat Linux に会まれ ているドキュメントCDの/HOWTOSディレクトリに掲載されています。これらのHOWTO資料はテキ ストファイルで用意されていますので、Red Hat Linuxや他のオペレーティングシステムでも容易に読 むことが出来ます。

多数のLinux関連のWebサイトが提供されています。Red Hat Linux に関する情報を探すのに最適な出 発占はRed Hat. Inc.の以下のWebサイトです:

http://www.redhat.com/

多くのLinux関連の書籍も入手可能です。Linuxの経験がない場合、Linuxの基本を網羅する本が先ず 貴重な資料となります。幾つかの題名をここに紹介しましょう。Bill Ball著のUsing Linux、Bryan Pfaffenberger著のLinux Clearly Explained、Jon "maddog" Hall著のLinux for Dummies、Bill Mc-Carty著のLearning Red Hat Linuxなどです。

Red Hatは、また各種の用件ベースで、設定作業とインストール援助には含まれていない操作を援助 するサポートプランを提供します。詳細についてはRed HatサポートのWebサイトを御覧下さい。Red HatのテクニカルサポートWebサイトは以下のURLで見ることが出来ます:

http://www.redhat.com/support/

#### C.3. Red Hat サポートの範囲

Red Hat, Inc.は、オフィシャルRed Hat Linuxボックスセットを購入されたお客様に対してのみインス トール援助を提供します。他の企業からLinuxを入手された場合、サポートに関してはその企業に連絡 する必要があります。以下にそのような他社企業の例を示します:

- Macmillan
- $\cdot$  Sams/Oue
- Linux Systems Labs (LSL)
- Mandrake
- CheapBytes

さらには、以下の方法で入手されたRed Hat LinuxはRed Hat:からのサポートの対象とはなりません。

- Red Hat Linux PowerTools アーカイブから入手
- インターネット上のFTP経由でダウンロードで入手
- Motif やApplixwareなどのパッケージから入手
- · 他のユーザーのCDからコピー、又はインストールで入手

#### C.4. テクニカルサポートのご利用方法

オフィシャルRed Hat 製品用のテクニカルサポートを受けるには、先ず、登録する必要があります。 オフィシャルRed Hat製品はすべてプロダクトIDコードが付いて来ます。16個の英数文字列です。Red Hat Linux 7.1用のこのプロダクトIDはボックスの中にある登録情報カードに表示してあります。ユー

<span id="page-54-0"></span>ザーのプロダクトIDは切り取り線付きのカード上にあり、その部分だけを取り外して安全な場所に保 管することが出来ます。このカードは必要ですので紛失しないようにして下さい。

 $\mathbb{Z}^2$ 

このプロダクトID付きのカードは処分しないで下さい。このプロダクトIDはテクニカルサポートを受ける時に 必要です。この証書を紛失した場合には、サポートを受けることが出来ない場合があります。

プロダクトIDは、購入したRed Hat製品に従って、Red Hatから取得するテクニカルサポートや、他 の特典又はサービスを可能にするコード番号なのです。購入製品次第では、規定の期間中に、priority FTPアクセスの使用も可能になります。

#### C.4.1. テクニカルサポートの為のユーザー登録

テクニカルサポートの為に登録するには 以下の項目が必要です:

- 1. 以下のサイト: http://www.redhat.com/apps/activate/で顧客プロファイルを作成します。このス テップをすでに終了している場合は、次のステップへ進んで下さい。Red HatのWebサイトでま だこの顧客プロファイルを作成していない場合、新規に作成して下さい。
- 2. 顧客プロファイルの中で作成したログイン名とそのパスワードを使用してRed Hatサポート のWebサイト:http://www.redhat.com/supportでログインします。
- 3. 必要であれば、連絡先情報(電話、e メールアドレスなど)を更新します。

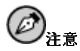

eメールアドレスが正しくなければ、テクニカルサポート依頼に関する連絡がユーザーに届かなくなりま す。さらにはeメールを通してログイン名やパスワードを取り出すことも出来なくなります。正しいe メールアドレスを確実に報告して下さい。

プライバシーに関して心配な場合は、Red Hatのプライバシー規定 を、http://www.redhat.com/legal/privacy statement.htmlで御覧下さい。

4. プロファイルに製品名を追加します。以下の情報を入力して下さい:

- ボックスセット製品のプロダクトID
- Red Hat Linux製品がインストールされるハードウェアの説明
- 製品が契約の場合、サポート証書の番号、又は権利番号

5. 好みのユーザー個人設定

6. オプションの顧客アンケートに回答

7. 申請内容を送信

上記のステップが全て正しく完了しますと、以下のサイトでログイン出来ま す。http://www.redhat.com/support そして、新規のテクニカルサービス依頼を開くことが出来ます。 但し、それでもまだ電話でのテクニカルサポートを得るにはプロダクトIDを使用する必要がありま す(購入の製品に電話サポートが付いている場合)。このプロダクトIDを紛失しないよう気を付けて下 さい。それがない場合はサポートを受けることが出来ないことがあります。

#### 付録C. テクニカルサポートを受けるには

#### <span id="page-55-0"></span>C.5. テクニカルサポートへの質問

テクニカルサポートには科学的側面と直観的側面があります。ほとんどの場合、サポートスタッフは 問題を解決するにあたって、ユーザーからのご説明やユーザーとの会話に頼らざるをえません。した ……」。……。<br>がって、疑問や障害を報告する際には、可能な限り詳細かつ明確に説明して頂くことが重要になりま す。以下に問い合わせに際して必要な情報と、その説明の方法を示します。

- 問題の症状(例:「LinuxからCD-ROMドライブにアクセスできません。アクセスしようとすると、 タイムアウトエラーが発生します。」)
- 問題が発生した時期(例:「昨日、付近で雷雨が発生するまでは正常に動いていました」)
- · システムに対する変更内容(例:「新しいハードディスクドライブを追加して、Partition Wizzoを 使用してLinux パーティションを追加しました。」)
- · その他、インストール手法(CD-ROM, NFS, HTTP)など現在の状況に関連していると思われる情 報。
- 問題に関連すると思われる特定のハードウェアデバイス(例:もしネットワークを設定できないので したら、使用しているネットワークカードの種類)

#### C.5.1. サポートへの質問の出し方

下記サイトでログインします。http://www.redhat.com/support そして、新規のサービス依頼を開きま す。またはサポートに電話をかけて下さい。購入された製品に電話サポートがついている場合、また は電話サポート契約を購入している場合はサポートにかける電話番号が登録プロセス中に提供されま す。

Red Hatのオンラインサポートシステムの詳細については以下のwebサイトを御覧くださ v). http://www.redhat.com/support/services/access.html.

#### C.6. 良くある質問へのサポート対応(FAQ)

#### C.6.1. Q: support@redhat.comへのEmailが戻って来る

support@redhat.com にemailを送信しましたが、自分に戻ってきました。何が問題でしょうか?

#### C.6.2. A: support@redhat.com は現在使用されていません。

お客様により良いサービスを提供するために、Red Hatはemailサポートのプロセスを再構成中です。 そのためsupport@redhat.com アドレスは現時点では機能していません。しばらくの間、Web又は電話 でのサポートをご利用下さい。

#### C.6.3. Q: システムにログイン出来ません。

登録はすでに終了していますが、システムにログイン出来ません。

#### C.6.4. A: 古いログインとパスワードは使用できません。

古いログインとパスワードを使用してログインしているか、又はログインとパスワードのどちらかで タイプミスの可能性があります。詳細は項D.2.2で確認して下さい。

## 付録D.

# <span id="page-56-0"></span>Red Hat Linuxインストール時のトラブルシューティ

この付録では、ユーザーが遭遇する一般的なインストール時の問題を説明して、それらの問題への解 決を提案します。

#### D.1. インストール中の問題

#### D.1.1. Pythonのエラーが出る

Red Hat Linuxのインストール、又はアップグレードの途中でインストールプログラム(Anacondaと して知られています)がPythonあるいはtracebackのエラーで失敗することがあります。このエラーは 個別のパッケージを選択した後や、/tmpのアップグレードログを保存しようとする時に発生すること があります。このエラーは次のようなものです:

```
Traceback (innermost last):
File "/var/tmp/anaconda-7.1//usr/lib/anaconda/iw/progress qui.pv",
line 20. in run
rc = self. todo. do<sub>Instantall()</sub>File "/var/tmp/anaconda-7.1//usr/lib/anaconda/todo.py", line 1468, in
doInstall
self.fstab.savePartitions()
File "fstab.py", line 221, in savePartitions
svs.exit(0)SystemExit: 0
Local variables in innermost frame:
self: <fstab.GuiFstabinstance at 8446fe0>
sys: <module 'sys' (built-in)>
ToDo object:
(itodo
T_0D_0p1(dp2)S'method'
p3(iimage
CdromInstallMethod
D<sub>0</sub>(dp5)S'progressWindow'
p6<failed>
```
このエラーは/tmpへのリンクが他の場所へのシンボリックリンクであったり、またはそれらのリンク が作成以来、変更されていたりするシステムで発生します。これらのシンボリックまたは変更された リンクはインストールプロセスでは無効になっていますのでインストールプログラムが情報を書き込 みできずに失敗してしまいます。

このようなエラーの経験をされた場合はまず、Anaconda用の入手可能なerrataをダウンロードしてく ださい。Errataは以下のサイトで御覧下さい。http://www.redhat.com/support/errata

<span id="page-57-0"></span>またこの問題に関したバグレポートも検索出来ます。Red Hatのバグ追跡システムを検索するには以下 のサイトを御覧下さい。http://bugzilla.redhat.com/bugzilla.

最後に、それでもこのエラーに関する問題が残るような場合は製品を登録して、私供のサ ポートチームに連絡してください。製品を登録するには以下のサイトへアクセスします: http://www.redhat.com/apps/activate.

#### D.2. インストール後の問題

#### D.2.1. サーバインストールとXに関する問題

サーバインストールを実行して、Xの起動に問題があるようでしたらX Window Systemがインストー ルの実行中にインストールされていない可能性があります。

サーバクラスインストールの後で、X Window Systemが必要な場合はアップグレードを実行してXを インストールする事ができます。アップグレードの途中でX Window System packagesを選択します。 そしてGNOME.かKDE.かまたは両方を選んでください。

別の方法として、XFree86 RPMをインストールすることも出来ます。その詳細は、サイ ト http://www.redhat.com/support/docs/howto/XFree86-upgrade/XFree86-upgrade.htmlで御覧下さ  $\mathbf{W}$ 

#### D.2.2. ログイン時の問題

インストール中にユーザーアカウントを作成していなかった場合は、rootとしてログインしてrootに割 り当てているパスワードを入力する必要があります。

ユーザーアカウントのパスワードを忘れた場合は、rootとして操作する必要があります。rootに なるには、su-と入力した後にプロンプトでrootパスワードを入力します。そしてpasswd <username>と入力します。ここで指定されたユーザーアカウントの新しいパスワードを入力するこ とがきます。

カスタム-またはワークステーション-クラスインストールを選択していて、グラフィカルログイン画面 がでない場合はハードウェアの互換性問題を確認する必要があります。以下のサイトでハードウェア 互換性リストを参昭ください. http://hardware.redhat.com.

## 索引

## **Symbols**

はじめに, 1 インストール GUI CD-ROM, 13 キーボードで移動, 14 クラス, 20 テキストモード オンラインヘルプ, 15 ユーザーインターフェイス, 13 パッケージソースの場所, 18 プログラム テキストモードユーザーインターフェイス, 13 ユーザーインターフェイス, 13 オンラインヘルプ テキストモードインストール, 15 キーボード の使用でインストールプログラム内を移動, 14 クラス インストール, 20 サポート,テクニカル (参照テクニカルサポート) システムマウントポイント, 16 タイムゾーン 設定, 28 テクニカルサポート, 49 FAO, 52 その登録, 50 オンライン登録, 51 ポリシーの概要,49 質問の出し方,52 他社製品には非対応,50 問題の説明の仕方, 52 トラブルシューティング,53 インストール後, 54 サーバクラスのインストールとX,54 ログイン, 54 インストール中, 53 Python  $\perp \overline{z}$  –, 53 ネットワーク 設定, 17 パーティション設定, 16 パスワード rootの設定, 29 ユーザーアカウント,31 パッケージ インストール, 35  $\gamma \sim -\gamma$ , 35 選択, 35 個別, 37 選択, 35 パッケージのインストール, 35

パッケージソースの場所, 18 ホスト名の設定, 18 マニュアルの表記法, 1 ユーザーアカウント 作成, 31 設定, 31 ユーザーインターフェイス インストールプログラム, 13 テキストモードインストール, 13 依存関係 パッケージのインストール, 38 言語 複数言語のサポート, 26 時計, 28 設定 タイムゾーン, 28 ネットワーク, 17 時計, 28 時刻, 28 選択  $N_y / - \frac{1}{2}$ , 35 認証 設定, 33 Kerberos, 33 LDAP<sub>33</sub> MD5 パスワード, 33 NIS, 33 シャドウパスワード,33 本マニュアルの使用法, 2 未解決の依存関係 フルインストール, 38

## D

DASD パーティション フォーマット, 15 DASD パーティションのフォーマット, 15

## $\mathsf F$

fsck, 15

## $\mathsf{R}$

recursion (参照recursion) Red Hat 良くある質問, 2 root パスワード, 29